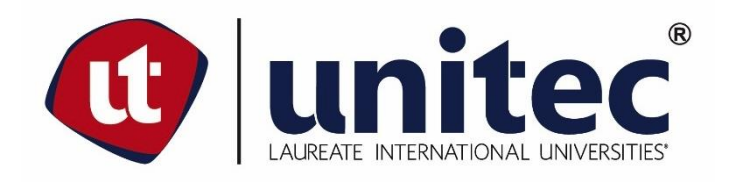

# **UNIVERSIDAD TECNOLÓGICA CENTROAMERICANA**

# **FACULTAD DE INGENIERÍA Y ARQUITECTURA**

# **PRÁCTICA PROFESIONAL**

# **HORMIGÓN PULIDO FABRICACIÓN Y USO EN PROYECTOS DE ARQUITECTURA**

**GRUPO ARQUITECTOS (G+A)**

# **PREVIO A LA OBTENCIÓN DEL TÍTULO**

# **ARQUITECTO**

**PRESENTADO POR:**

**21211003 EFRAÍN EDUARDO CORDÓN WELCHEZ**

**ASESOR: ARQ. SUANY BEATRIZ AGUIRRE MORENO**

**CAMPUS SAN PEDRO SULA;**

**SEPTIEMBRE, 2018**

# **AUTORIZACIÓN**

### Señores

CENTRO DE RECURSOS PARA EL APRENDIZAJE Y LA INVESTIGACION (CRAI) San Pedro Sula, Cortés.

### Estimados Señores:

La presentación del documento de tesis forma parte de los requerimientos y procesos establecidos de graduación para alumnos de pregrado de UNITEC.

Yo, Efraín Eduardo Cordón Welchez, de San Pedro Sula autor del trabajo de grado titulado: Asistente de Planificación de proyectos y coordinación de sistemas de la empresa G + a, San Pedro Sula, 2018, presentado y aprobado en el año 2018 como requisito para optar al título de Profesional de Arquitecto, autorizo a:

Las Bibliotecas de los Centros de Recursos para el Aprendizaje y la Investigación (CRAI) de la Universidad Tecnológica Centroamericana (UNITEC), para que, con fines académicos, pueda libremente registrar, copiar y usar la información contenida en él, con fines educativos, investigativos o sociales de la siguiente manera:

Los usuarios puedan consultar el contenido de este trabajo de grado en la sala de estudio de la biblioteca y la página Web de la universidad.

Permita la consulta y la reproducción, a los usuarios interesados en el contenido de este trabajo, para todos los usos que tengan finalidad académica, ya sea en formato CD o digital desde Internet, Intranet, etc., y en general para cualquier formato conocido o por conocer.

De conformidad con lo establecido en el artículo 19 de la Ley de Derechos de Autor y de los Derechos Conexos; los cuales son irrenunciables, imprescriptibles, inembargables e inalienables.

Es entendido que cualquier copia o reproducción del presente documento con fines de lucro no está permitida sin previa autorización por escrito de parte de los principales autores.

En fe de lo cual, se suscribe la presente acta en la ciudad de San Pedro Sula a los 19 días del mes de 09 de dos mil dieciocho.

19 de 09 de 2018

Efraín Eduardo Cordón Welchez 21211003

\_\_\_\_\_\_\_\_\_\_\_\_\_\_\_\_\_\_\_\_\_\_\_\_\_\_\_\_\_\_\_\_\_\_\_\_

# **HOJA DE FIRMA**

Los abajo firmantes damos fe, en nuestra posición de miembro de Terna, Asesor y/o Jefe Académico y en el marco de nuestras responsabilidades adquiridas, que el presente documento cumple con los lineamientos exigidos por la Facultad de Ingeniería y Arquitectura y los requerimientos académicos que la Universidad dispone dentro de los procesos de graduación.

> Arq. Suany Aguirre Moreno Asesor UNITEC

\_\_\_\_\_\_\_\_\_\_\_\_\_\_\_\_\_\_\_\_\_\_\_\_\_\_\_\_\_\_\_\_\_\_\_\_

Arq. Yohandy Rodríguez Pereira Docente de Planta/ Coordinación Arquitectura UNITEC, S.P.S

Ing. Cesar Darío Orellana Pineda Jefe Facultad de Ingeniería y Arquitectura UNITEC, S.P.S

# **DEDICATORIA Y AGRADECIMIENTOS**

A Dios por ser esa fuerza y energía que siempre me acompaño en todo momento a mis queridos padres y toda mi familia por su apoyo incondicional y consejos que me ayudaron en este largo trayecto de mi vida. Una mención especial a la familia Gámez Cordón por toda esa colaboración y cariño gracias, por tanto.

A mis maestros que con tanto empeño trasmitieron todo su conocimiento para formar en mi esa persona de valor y aspiraciones dispuesto a colaborar y formar parte del desarrollo de mi país.

## **RESUMEN EJECUTIVO**

En el presente informe se da a conocer las actividades realizadas a lo largo del periodo y la realización de la investigación asignada para complementar la práctica profesional que se lleva a cabo en la empresa Inversiones Aliadas S.A de C.V.

El departamento asignado para la realización de la práctica profesional es el departamento de Proyectos, en el área de arquitectura. Se trabaja el desarrollo de planos, modelos 3D, diseño y levantamientos, parte de los acabados interiores y estructura del centro comercial.

El tema principal del informe es el hormigón pulido; se indagó sobre los diferentes métodos y procedimientos para elaborar propuestas de interiores con un diseño apropiado y, a su vez, los requerimientos dentro de un centro comercial, llegando a comprender su funcionamiento, desempeño y desarrollo en los diferentes espacios en los cuales es aplicado.

Como parte de la recopilación de datos que permitieran sustentar el informe, se elaboró un análisis de macro y micro entorno del uso del hormigón pulido. También se estudiaron referentes a fin de identificar las cualidades esenciales al momento de utilizar dicho material, dando a conocer diferentes criterios de diseño tomando en cuenta la tipología arquitectónica, usos y métodos constructivos.

# **ÍNDICE DEL CONTENIDO**

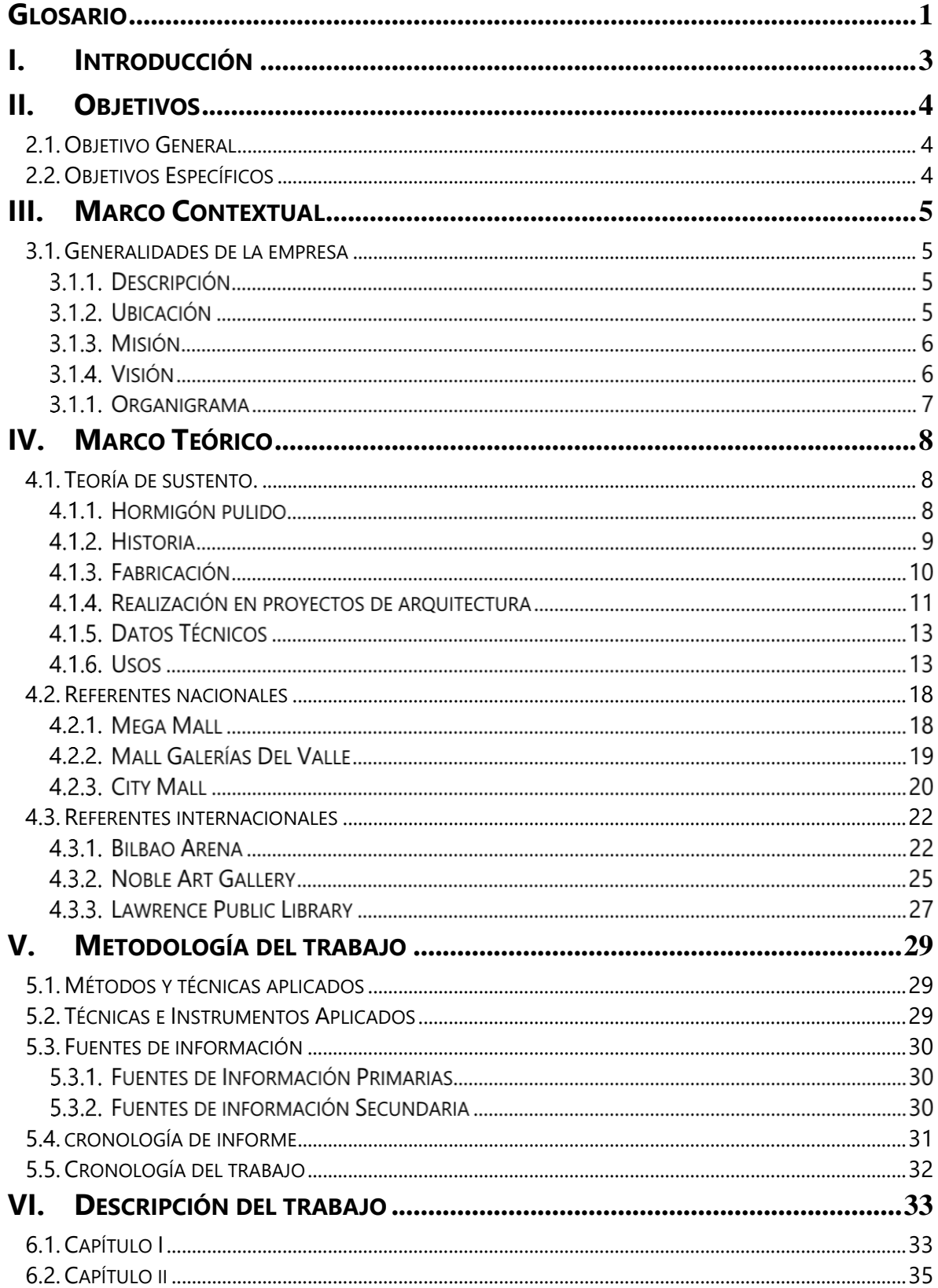

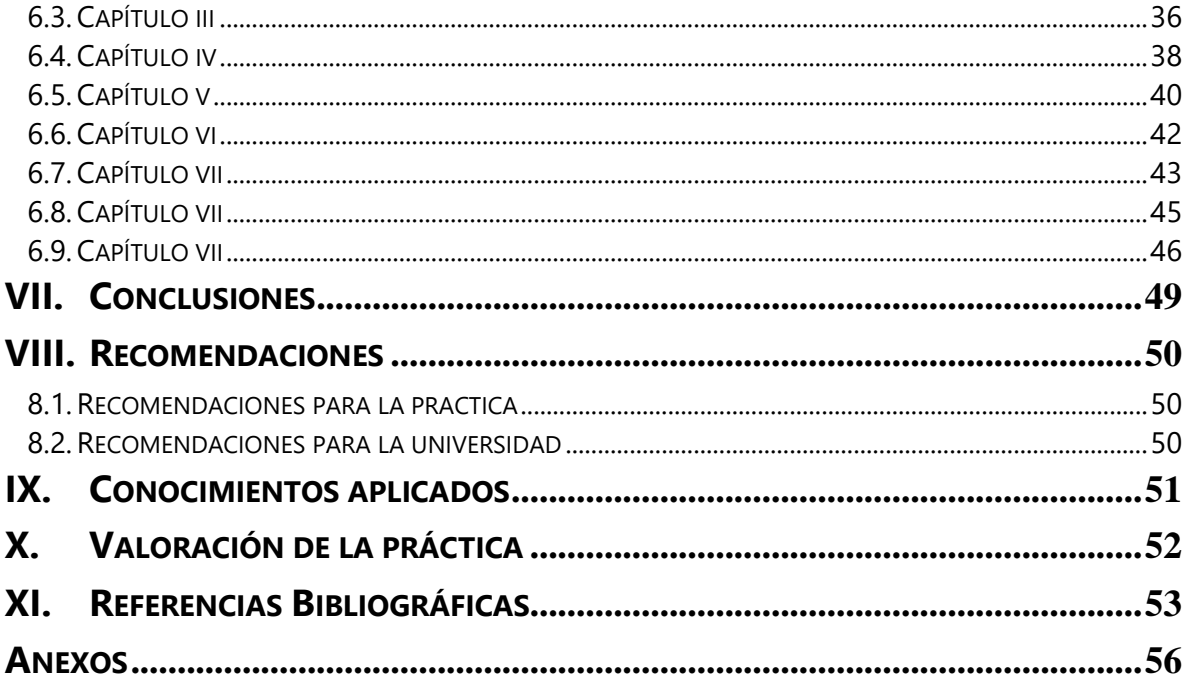

# **ÍNDICE DE ILUSTRACIONES**

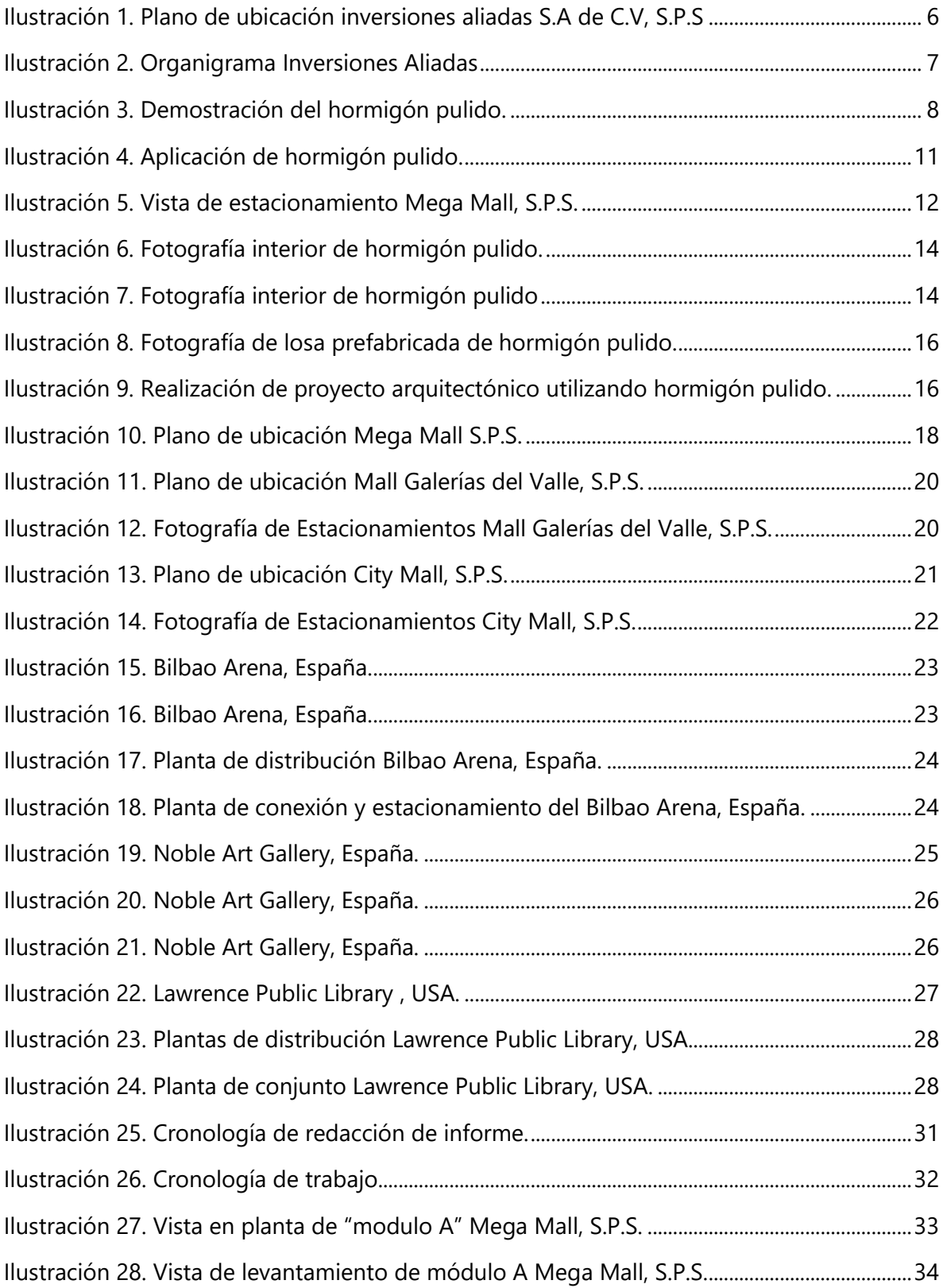

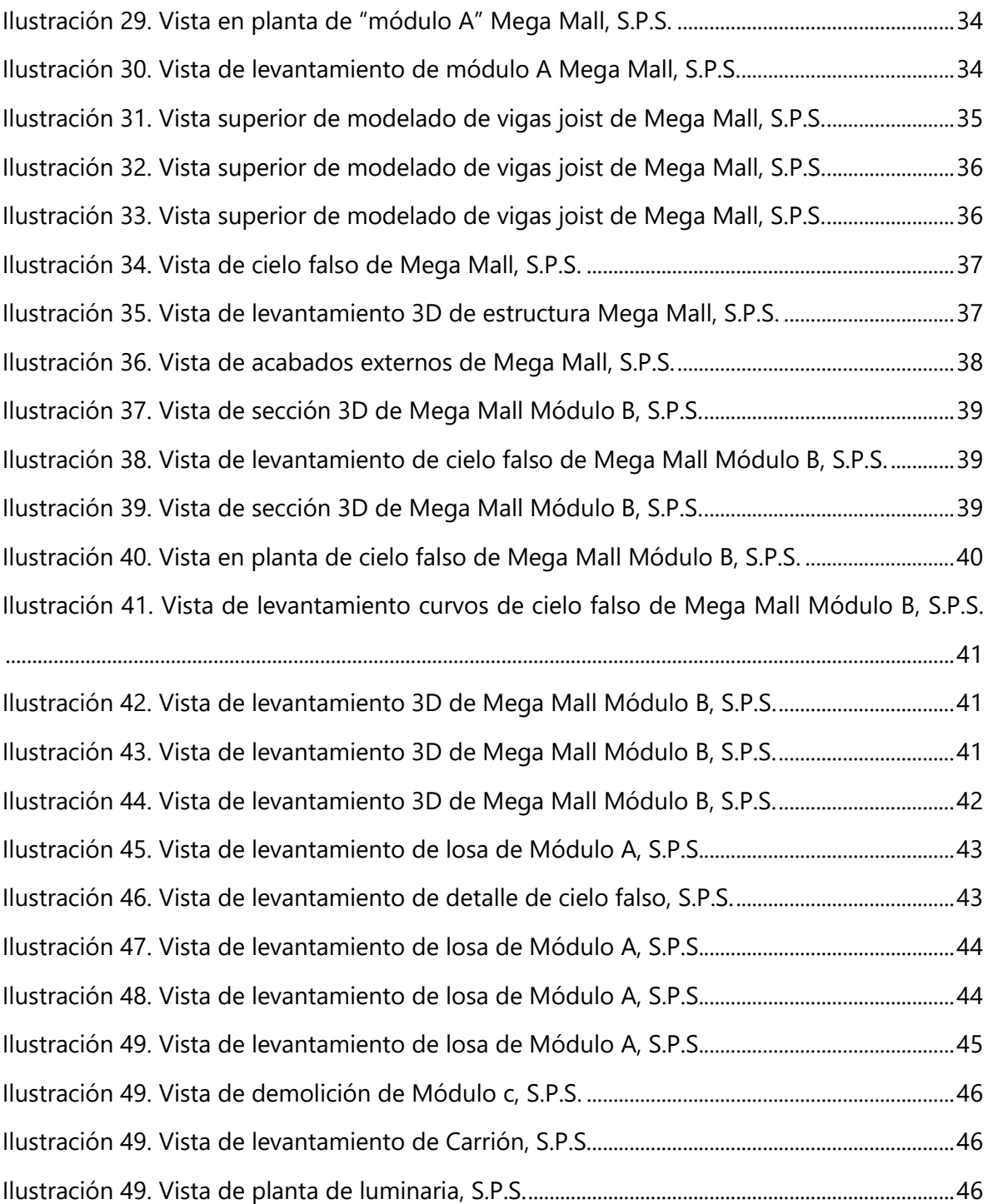

# **GLOSARIO**

<span id="page-9-0"></span>El siguiente glosario contiene términos específicos sobre el contenido de este informe. Sus definiciones son basadas en el diccionario de la Real Academia Española. (Real Academia Española, 2017).

**Hormigón:** Material de construcción formado por una mezcla de piedras menudas y un tipo de argamasa (cal, cemento, arena y agua).

Pavimento: Capa lisa, dura y resistente de asfalto, cemento, madera, adoquines u otros materiales con que se recubre el suelo para que esté firme y llano.

**Cuarzo**: Óxido de silicio que se presenta en cristales hexagonales o en masas cristalinas o compactas, con diversos colores y grados de transparencia; es uno de los constituyentes del granito y otras rocas.

**Nave:** Edificio grande, de una sola planta, con el techo alto y sin paredes o muros que dividan el espacio interior, que se usa como almacén o con fines industriales.

**Asequible:** Que puede alcanzarse o conseguirse.

**Tonelaje:** Capacidad de carga que tiene una embarcación u otro vehículo de transporte, medida en toneladas.

**Concreto bruñido:** es concreto con acabado rugoso que lo hace antideslizante, es mate en vez de brillo.

**Acueductos:** es un sistema o conjunto de sistemas de irrigación que permite transportar agua en forma de flujo continuo desde un lugar en el que está accesible en la naturaleza hasta un punto de consumo distante, generalmente una ciudad o poblado.

**Acicalamiento:** Limpiar con esmero, bruñir.

**Precintado:** Asegurar y afirmar

1

**Bruñir:** es un proceso de supe acabado con arranque de viruta y con abrasivo duro que se realiza a una pieza rectificada previamente, con el objetivo de elevar la precisión y calidad superficial además de mejorar la macro geometría.

# **I. INTRODUCCIÓN**

<span id="page-11-0"></span>El hormigón pulido es conocido por ser un material altamente utilizado por las empresas debido a sus distintas cualidades. Se puede encontrar frecuentemente en cobertura de espacios interiores, ya que posee numerosas ventajas frente a otros materiales. El hormigón pulido se logra adaptar a diversidad de sitios en los que se necesite un pavimento resistente y duradero, y el mantenimiento requerido es mínimo.

La investigación realizada sobre este material mostrará de manera más detallada las diferentes funciones, definiciones, su historia, así como referentes nacionales e internacionales para ilustrar las diversas aplicaciones del hormigón pulido.

# <span id="page-12-0"></span>**II. OBJETIVOS**

# <span id="page-12-1"></span>**2.1. OBJETIVO GENERAL**

Implementar en la práctica los conocimientos de administración y supervisión de obras adquiridos a lo largo de la formación universitaria, y los nuevos conocimientos obtenidos dentro del proyecto a supervisar paralelo al desarrollo del tema de investigación.

# <span id="page-12-2"></span>**2.2.OBJETIVOS ESPECÍFICOS**

- 1) Enunciar las características que posee el hormigón pulido para su correcta aplicación.
- 2) Facilitar la comprensión de las funciones del hormigón pulido en cada ámbito de la construcción y su aplicación durante el periodo de práctica.
- 3) Brindar una mejor visualización de los módulos de construcción en el proyecto por medio de la elaboración de levantamientos 3D.
- 4) Ejercer de manera eficaz el cargo asignado de supervisor de obra, verificando y contralando las diferentes tareas asignadas durante el proceso de práctica.

# **III. MARCO CONTEXTUAL**

### <span id="page-13-1"></span><span id="page-13-0"></span>**3.1. GENERALIDADES DE LA EMPRESA**

### 3.1.1. DESCRIPCIÓN

Inversiones Aliadas S.A de C.V se trata de una unión de centros comerciales a lo largo de toda Honduras. La realización de práctica profesional ha sido asignada a la remodelación del Mall Mega Plaza trabajando en conjunto a Grupo Arquitectos (G + A), la cual es una empresa Hondureña de Capital Nacional, dedicada al rubro de diseño, construcción y supervisión de obra; se encuentra diseñando y supervisando la remodelación y construcción del Mall Mega Plaza (Mega Mall). Esta empresa realiza modelos tridimensionales, visualizaciones 3D y desarrollo de planos arquitectónicos, hidráulicos, estructurales y de sistemas.

La empresa G+A se fundó en el año 2013 por los arquitectos Jorge Nacher y José Alfredo San Martin. Cuenta con una metodología de trabajo "In-house", es decir, todas las actividades como ser planos de distribución, planos estructurales, planos de instalaciones, modelos tridimensionales, visualizaciones 3D y videos recorridos se realizan dentro de la empresa, y no se subcontratan otras empresas que brinden estos mismos servicios.

### 3.1.2. UBICACIÓN

Inversiones Aliadas S.A de C.V se encuentra ubicada en San Pero Sula. Las oficinas se encuentran en las instalaciones del Mall Mega Plaza ubicado en la Col. Tepeaca, frente al bulevar del Este (véase ilustración 1).

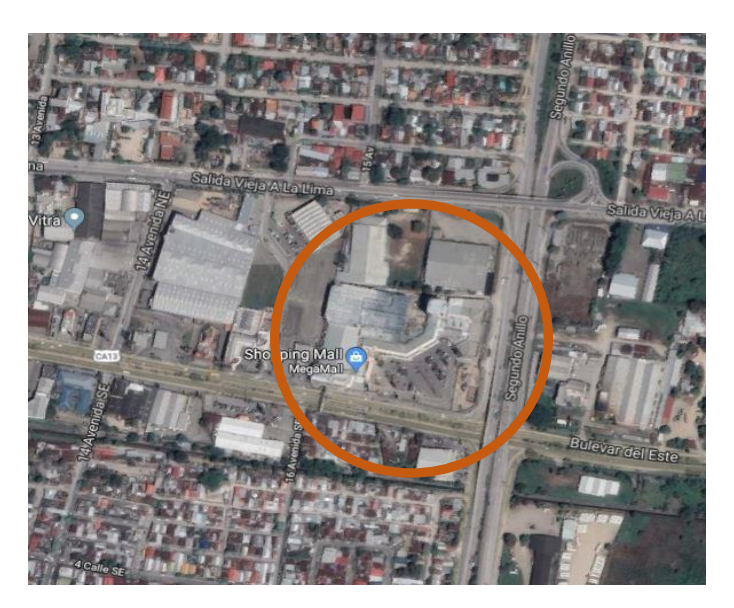

**Ilustración 1. Plano de ubicación inversiones aliadas S.A de C.V, S.P.S**

<span id="page-14-0"></span>Fuente: Google. (s.f.). [Mapa de ubicación, Oficina Principal inversiones aliadas, Honduras en Google maps]. Recuperado el 20 de julio, 2018.

# 3.1.3. MISIÓN

Satisfacer en primera instancia todas las necesidades de nuestros clientes, proporcionando todo lo necesario para la correcta elaboración y ejecución de obras de arquitectura e ingeniería, con altos estándares de calidad, asegurando el patrimonio de su familia o de su empresa.

# 3.1.4. VISIÓN

Ser en el 2023 una empresa líder, altamente calificada en el rubro de diseño, construcción y supervisión de obra, en los sectores inmobiliarios y de infraestructura, garantizando siempre todas las necesidades de nuestros clientes.

# 3.1.1. ORGANIGRAMA

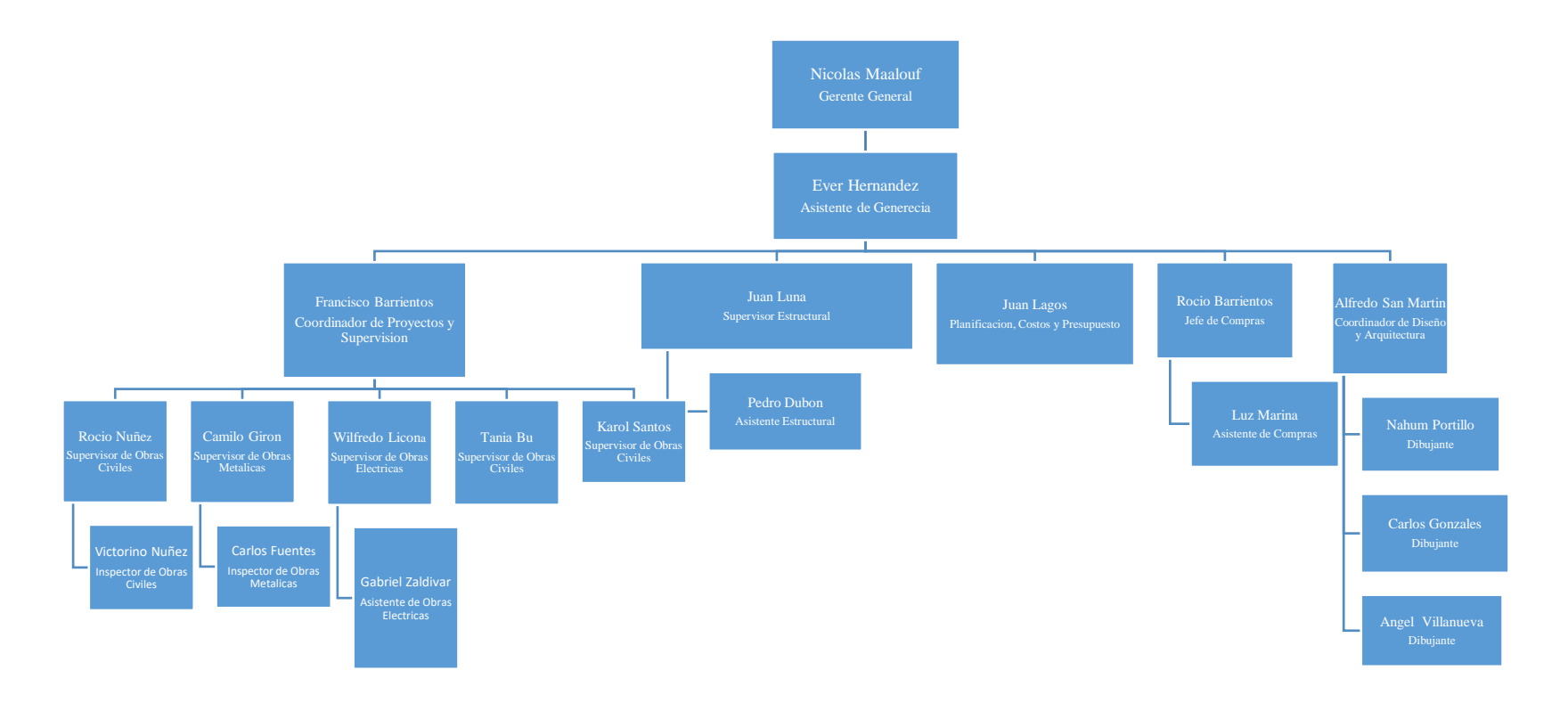

# **Ilustración 2. Organigrama Inversiones Aliadas**

<span id="page-15-0"></span>Fuente: Cordón, E. (2018). *Organigrama Inversiones Aliadas* [Diagrama].

# **IV. MARCO TEÓRICO**

# <span id="page-16-1"></span><span id="page-16-0"></span>**4.1.TEORÍA DE SUSTENTO.**

El hormigón pulido con cuarzo o sin ello, es una tecnología moderna destinada a la realización de superficies acabadas mecánicamente con aspecto de espejo y altamente resistente al tráfico intenso, los cuales son utilizados en grandes espacios como estacionamientos y grandes industrias, naves, fabricas, centros comerciales entre otros.

# 4.1.1. HORMIGÓN PULIDO

Esta tecnología es conocida, bajo el nombre de depósitos industriales y se pueden realizar en varios colores (gris, negro, verde, rojo) dependiendo el lugar para el cual está siendo diseñado, usando cuarzo o sencillamente gris sin utilizar el cuarzo; esto ya es utilizado en áreas más transitadas como estacionamientos o en grandes naves en las cuales tendrá un tráfico pesado. Siendo un suelo con utilización industrial, este pavimento tiene un grosor mínimo 20 cm y el hormigón utilizado presenta una resistencia muy grande. Es también conocido como hormigón fratasado.

El pavimento industrial pulido es ante todo un sistema moderno que se basa en la realización de un estrato de hormigón con características especiales, tratado con un estrato recién hecho de minerales de hormigón y pigmento de color que llevan a la obtención de un resultado finito único, resistente y con aspecto de espejo con la gran facilidad de crear y con bajos costos de construcción y de acabados, es un material muy práctico y funcional. (NORIEGA.E, 2017)

<span id="page-16-2"></span>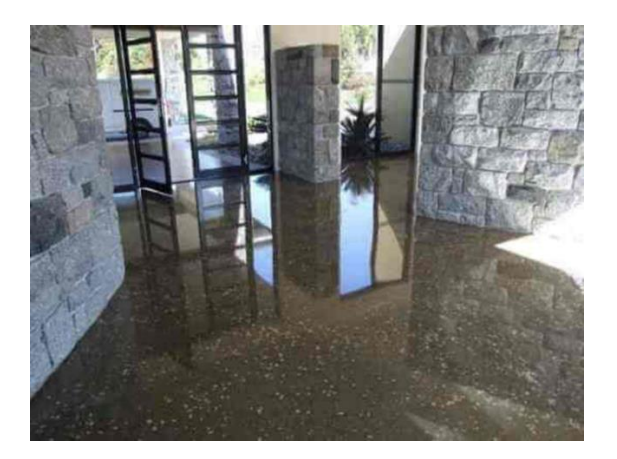

**Ilustración 3. Demostración del hormigón pulido.**

Fuente: mihormigonimpreso.com. (2018). *Demostración de hormigón pulido* [Imagen]. Características pavimento industrial de hormigón pulido:

- Presenta una resistencia muy grande al impacto.
- Precio asequible; se pueden ejecutar superficies grandes en un período corto de tiempo (hasta 1000m2/día).
- Es muy duradero en tiempo.
- Reduce la absorción de la superficie.
- Es estético
- Resistente al tráfico intenso y de gran tonelaje.
- Hay una gama variada de colores
- Es económico
- Gran resistencia a choques mecánicos y desgaste

# 4.1.2. HISTORIA

El hormigón impreso u hormigón pulido es uno de los materiales de construcción más utilizados en todo tipo de obras y reformas, gracias a su versatilidad, atractivo, resistencia y, especialmente, precio económico en comparación con otros tipos de pavimentos. Desde su invención en la década de 1950, los pavimentos de hormigón impreso y pulido no han dejado de incrementar su popularidad en obras y reformas.

Indudablemente, el hormigón es uno de los materiales de construcción claves en la historia de la humanidad. En la época clásica, griegos y romanos fueron los primeros en usar mezclas de cemento y áridos para erigir templos, puentes y acueductos. Sin embargo, las superficies tradicionales de hormigón tenían la desventaja de su escaso atractivo estético, lo cual hacía que se emplearan otros materiales más vistosos en los pavimentos, fachadas, etc.

Las técnicas para imprimir o pulir el hormigón se conocen desde los años 50, pero no fue hasta la exposición World of Concrete de 1975 cuando este nuevo material de construcción se empezó a popularizar en todo el mundo. En la actualidad, el hormigón impreso y el hormigón pulido se usan en toda clase de obras y reformas: desde pavimentos para patios, terrazas, jardines, aparcamientos, rampas, etc. hasta fachadas de edificios e incluso en el interior de las viviendas. Las últimas novedades técnicas, que incluyen la aplicación de resinas en la superficie del hormigón impreso o pulido, hacen que hoy en día se pueda emplear este material en cualquier tipo de espacio. (KAISER.J, 2017, p. 9).

### 4.1.3. FABRICACIÓN

El hormigón pulido se puede crear de varias maneras, desde el método menos costoso de "moler y sellar" hasta la técnica del "concreto bruñido", que utiliza un sellador penetrante para crear una superficie reflectante en caso de realizaciones en centros comerciales que tengan una mayor apreciación del material para la observación de las personas.

El hormigón pulido mecánicamente es utilizado habitualmente en proyectos comerciales, ya que presenta una mejor resistencia y durabilidad frente al tráfico peatonal intenso y su rápida realización con el personal de la obra y es un material el cual aminora los costos en acabados.

En este tipo de pavimentos, la superficie se trata antes de que fragüe mediante diferentes técnicas que permiten obtener una variedad casi infinita de dibujos, texturas, estampados y colores. De este modo, "usando una serie de herramientas progresivamente las cuales nos ayudan a crear esas superficies finas y reflejantes (similar al proceso de lijado de la madera), el concreto puede ser molido a un nivel de grano de 800, 1500 o 3000. Otro aspecto que considerar es el "nivel de exposición" del concreto, es decir, la cantidad de la superficie original que se muele y, por lo tanto, la cantidad de material agregado que se expone" (Yiling Shen, 2018), es de esta forma que los pavimentos de hormigón pulido o impreso son capaces de imitar el acabado de todo tipo de superficies (piedra, madera, adoquines, etc.), a la vez que conservan las ventajas que han hecho del hormigón la base de la construcción moderna.

10

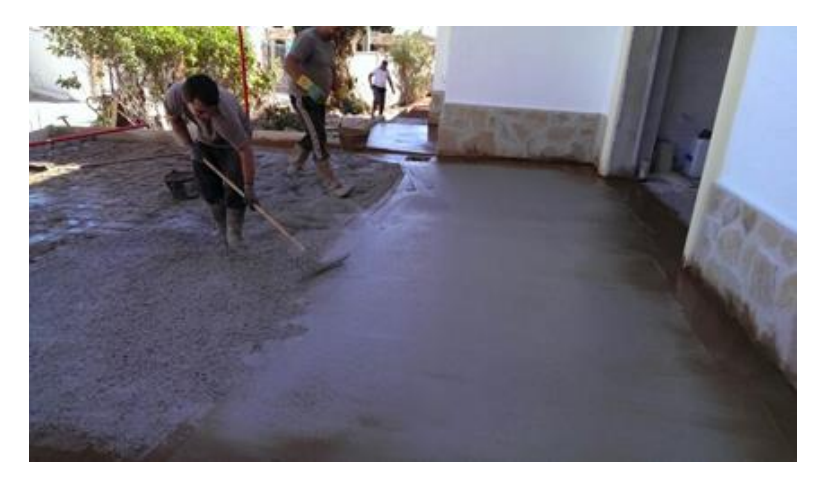

**Ilustración 4. Aplicación de hormigón pulido.**

<span id="page-19-0"></span>Fuente: mihormigonimpreso.com. (2018). *Demostración de hormigón pulido* [Imagen].

Modo ejecución pavimentos pulidos:

- Preparación superficie de trabajo
- Vertimiento, extensión y nivelación del hormigón
- Aplicación del mortero de presión según la carga del pavimento
- Acicalamiento inicial para homogenizar la superficie
- Acicalamiento final para obtener el efecto de espejo
- Precintado de la superficie utilizando precintados como el barniz a base de disolvente
- Ejecución de los acoplamientos de dilatación y henchimiento de éstos.

# 4.1.4. REALIZACIÓN EN PROYECTOS DE ARQUITECTURA

La realización en proyectos de grandes construcciones da a conocer el material y su función. La facilidad de preparar es una gran ventaja ya que su elaboración es nacional, esto quiere decir que todos los materiales que se necesitan para su fabricación se encuentran en la zona y esto ayuda a generar más empleos. La realización varía ya que este material puede ser utilizado en diferentes áreas, por ejemplo: estacionamientos cuando es para alto tráfico, en viviendas ya que puede ser pulido y aminora los gastos de una construcción.

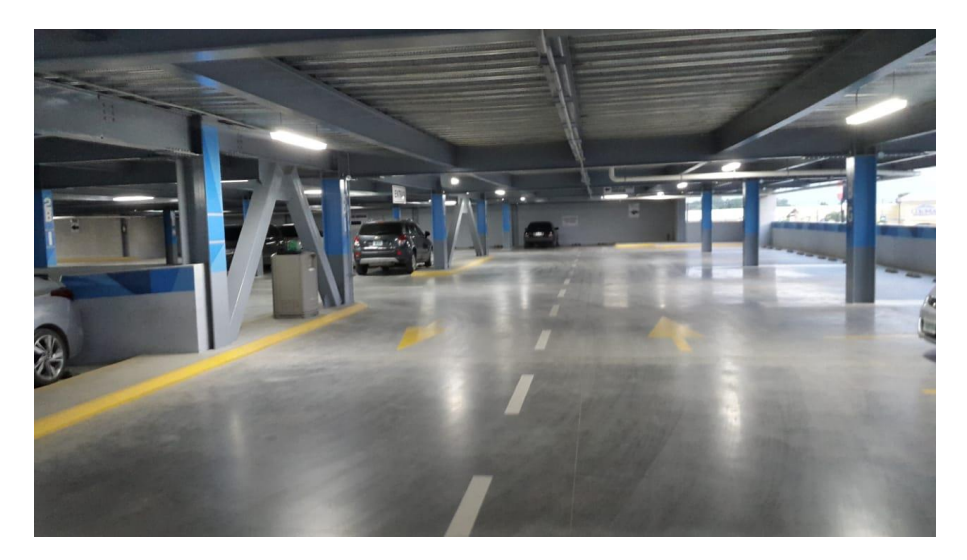

**Ilustración 5. Vista de estacionamiento Mega Mall, S.P.S.** Fuente: Cordón, E. (2018). Vista de estacionamientos Mega Mall [foto].

<span id="page-20-0"></span>Este es un ejemplo local de la utilización de este material el cual nos resulta muy factible en toda construcción y genera un acabado visualmente agradable.

Para la implementación de ácidos en el hormigón cuando ya es existente se debe limpiar por completo para que la superficie quede porosa y permita así la penetración antes de recibir la primera aplicación de ácido. El método de limpieza a emplear depende del estado del hormigón, normalmente hace falta un lavado a presión o un fregado mediante una máquina rotativa de suelos, debe aclararse bien para eliminar cualquier residuo, el agua de aclarado debe quedar totalmente limpia o bien se realiza un ensayo con agua, si oscurece el sustrato y el agua es absorbida por la superficie, la superficie a tratar está preparada.

Para su implementación se requiere que la zona en la que se implementará el ácido esté seca y preparada adecuadamente.

- Delimitar la superficie con cuerdas gruesas y dividir la superficie en sectores pequeños de trabajo mediante líneas de juntas como puntos naturales de acotado.
- Primera aplicación del ácido: el color de la disolución líquida no se parece en absoluto al color definitivo, parecerá transparente, pero a medida que vaya produciendo la reacción química tomará un aspecto turbio o fangoso.
- El tiempo de reacción depende de las condiciones de viento, la temperatura ambiental y la humedad.
- Sellado de la losa de hormigón. se deberá dar un sellado lo más pronto posible después de que el hormigón haya sido coloreado químicamente.

## 4.1.5. DATOS TÉCNICOS

El hormigón pulido se puede utilizar en cualquier tipo de ambiente tanto exterior como interior, en las residencias es muy utilizado ya que facilita el cubrimiento de grandes perímetros de concreto el cual tiene la facilidad de implementarse diferentes acabados y colores para interiores de vivienda.

El suelo de hormigón pulido suele estar compuesto de arena normal, tierra tamizada y cemento. Cuando el suelo es arenoso, suele añadirse mayor cantidad de cemento a esta mezcla. A la hora de utilizarlo se pueden aplicar dos métodos diferentes. Uno es haciendo la mezcla en la distancia, transportándolo en camiones cisterna, y otro es haciendo la mezcla in situ, siempre y cuando se trate de construcciones menores.

### 4.1.6. USOS

El hormigón pulido está indicado para suelos y paredes en ambientes tan distintos como galerías comerciales, naves industriales, garajes particulares, estacionamientos, almacenes, Es resistente al uso intensivo, todo tipo de grasas, detergentes, y de un mantenimiento fácil.

### 4.1.6.1. Residencial

En las residencias se pueden generar diferentes tipos de acabados y texturas al hormigón pulido ya que este brinda una textura lisa y fina a la vista y tacto del espectador.

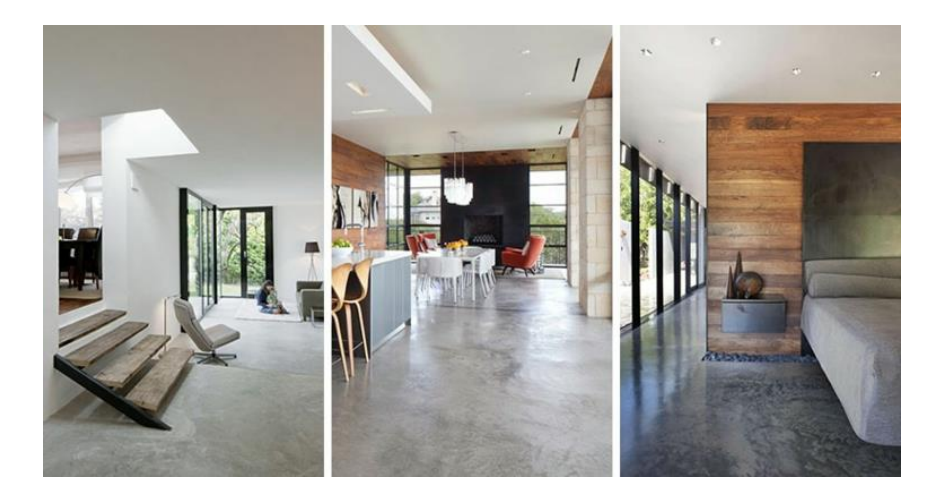

**Ilustración 6. Fotografía interior de hormigón pulido.**

<span id="page-22-0"></span>Fuente: Google. [Fotografía interiores de hormigón pulido en Google].

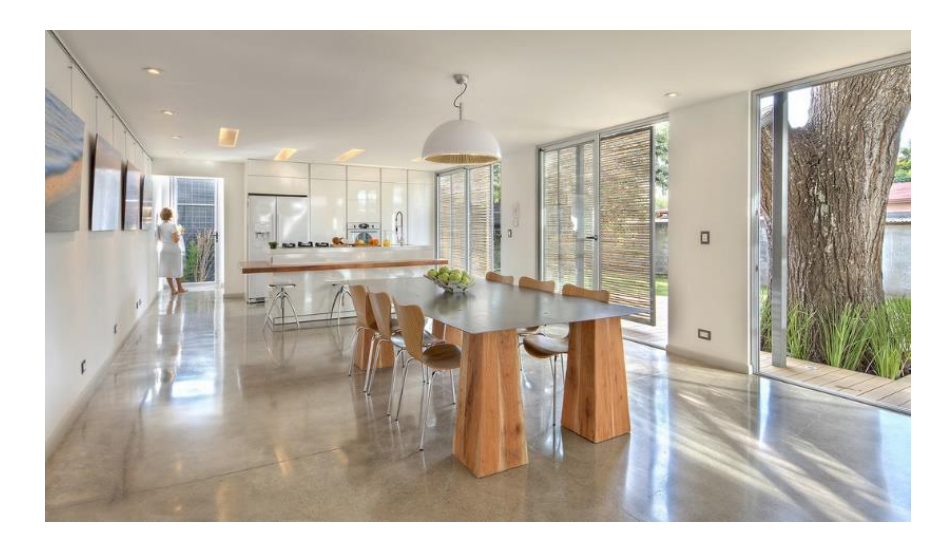

**Ilustración 7. Fotografía interior de hormigón pulido**

<span id="page-22-1"></span>Fuente: Google. [Fotografía interiores de hormigón pulido en Google].

El oxidante para concreto es un agente químico líquido que reacciona con cualquier superficie de concreto colocada en espacios interiores y en zonas públicas. En particular, se trata de una reacción química entre los componentes de los oxidantes y la cal libre del cemento, lo que da como resultado colores bien definidos y permanentes que no alteran su textura, dureza o porosidad.

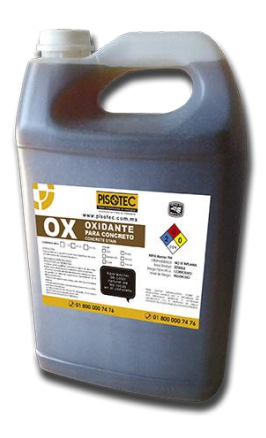

# **Ilustración. Fotografía de oxidante para concreto**

Fuente: Google. [Fotografía de oxidante para concreto en Google].

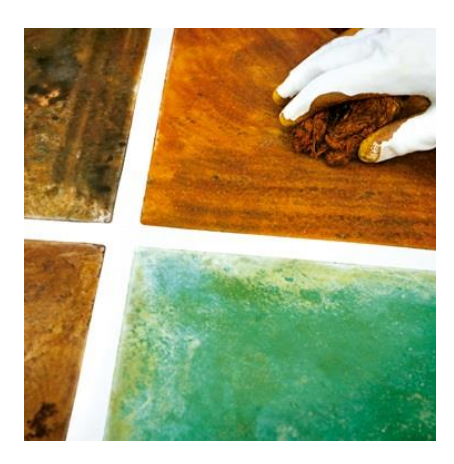

# **Ilustración. Fotografía de oxidante para concreto**

Fuente: Google. [Fotografía de oxidante para concreto en Google].

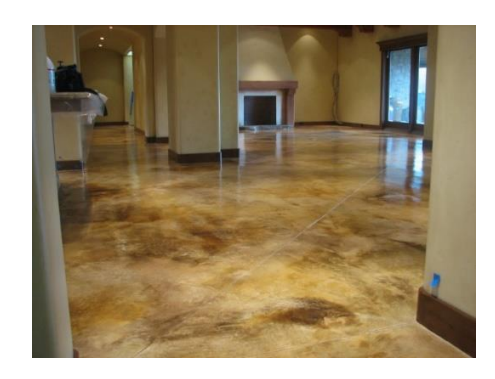

# **Ilustración. Fotografía de oxidante para concreto**

Fuente: Google. [Fotografía de oxidante para concreto en Google].

# 4.1.6.2. Industrial

Para la implementación en losas prefabricadas, los camiones cisterna llevan el concreto el cual es vertido sobre la losa que deja 3 pulgadas libres para la implementación del nuevo concreto en donde se pule y se puede agregar el color o la textura dependiendo su utilidad.

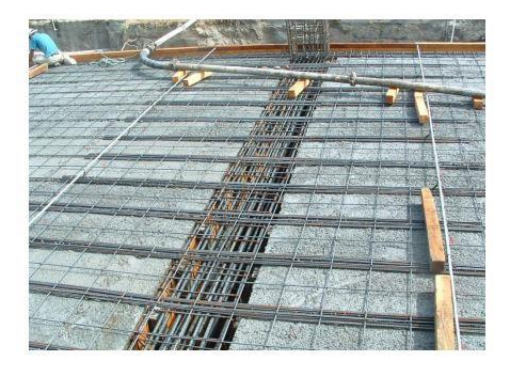

# **Ilustración 8. Fotografía de losa prefabricada de hormigón pulido.**

<span id="page-24-0"></span>Fuente: Google. (s.f.). [Fotografía de losa prefabricada de hormigón pulido en Google].

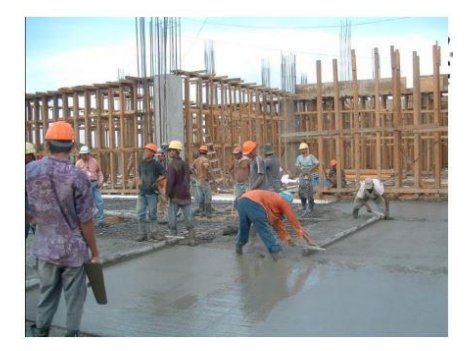

# <span id="page-24-1"></span>**Ilustración 9. Realización de proyecto arquitectónico utilizando hormigón pulido.**

Fuente: Google. (s.f.). [Fotografía de losa prefabricada de hormigón pulido en Google].

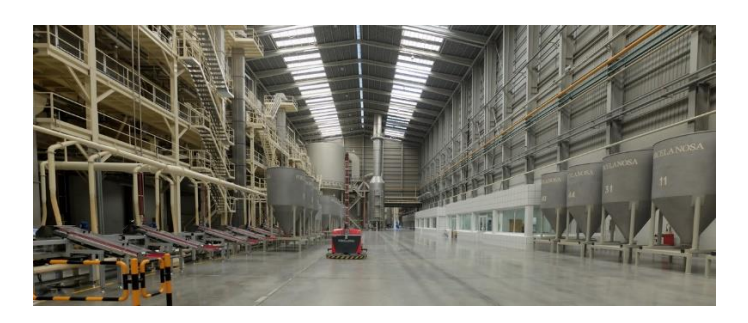

# **Ilustración10. Realización de proyecto arquitectónico utilizando hormigón pulido.**

Fuente: Google. (s.f.). [Fotografía de losa prefabricada de hormigón pulido en Google].

# 4.1.6.3. Comercial

Los suelos de hormigón pulido no sólo están en diferentes áreas de la casa, sino también en los grandes almacenes. El hormigón pulido es normal que lo utilicen en stock de repuestos de vehículos, un almacén de carne u otra tienda que requiere una base sólida y suelo de cemento pulido, el hormigón impreso es la solución técnicamente más razonable. Hoy en día, los dueños de negocios y gerentes de las tiendas, pueden disfrutar de una gama mucho más amplia de opciones de suelos. Los de hormigón pulido son increíblemente resistentes y cómodos para instalarse en áreas grandes, y fácil de mantener.

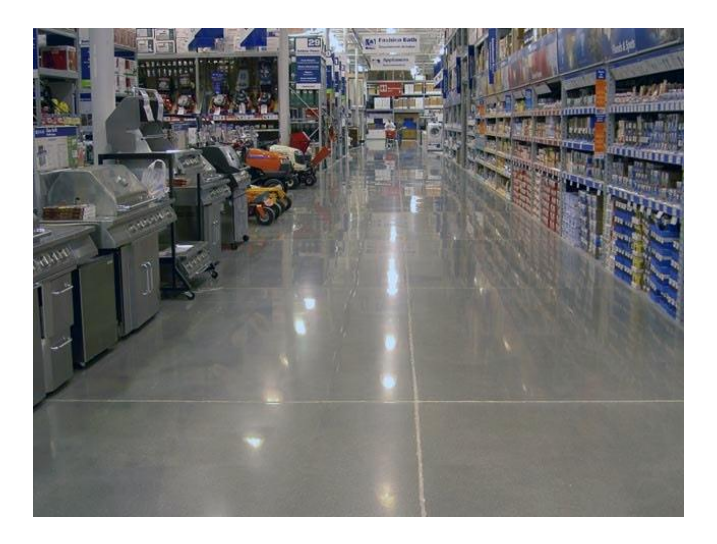

# **Ilustración. Fotografía interior de hormigón pulido**

Fuente: Google. (s.f.). [Fotografía interiores de hormigón pulido en Google].

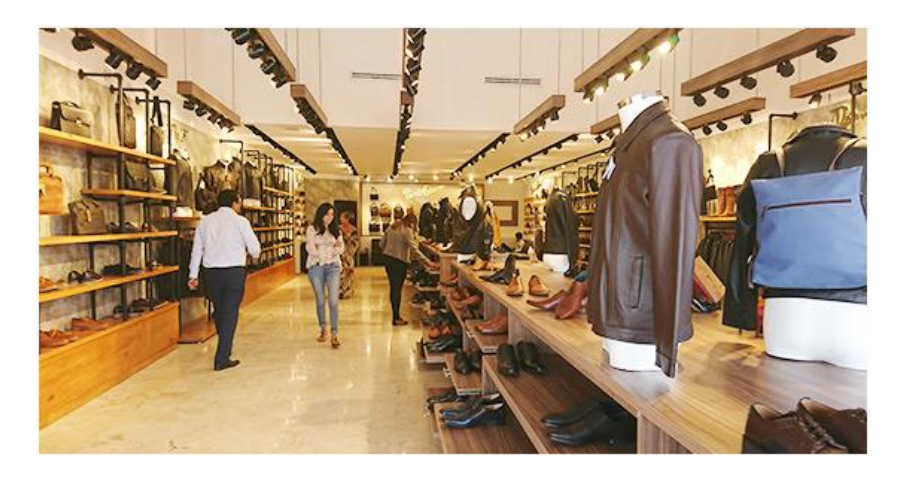

# **Ilustración. Fotografía interior de hormigón pulido**

Fuente: Google. (s.f.). [Fotografía interiores de hormigón pulido en Google].

# <span id="page-26-0"></span>**4.2. REFERENTES NACIONALES**

Los referentes nacionales son importantes, ya que, en la etapa de desarrollo de un proyecto práctico o investigativo, estos nos sirven como ejemplos y de esta manera tener una mejor comprensión de su función, uso apropiado para poder tomar una decisión e incluirlos en el proyecto.

# 4.2.1. MEGA MALL

Es un centro comercial y torre de oficinas ubicado en la ciudad de San Pedro Sula, Cortes. El complejo consta con 4 módulos, una torre de oficinas de 7 niveles, un edificio de estacionamientos de 4 niveles, salas de cine, foodcourt y locales comerciales en el cual se encuentra implementado el hormigón pulido, en el área de estacionamientos ya que este sistema de construcción permite un alto rendimiento a la circulación de vehículos y su fácil elaboración lo hace muy accesible para la construcción, en nuestro ambiente laboral, otro beneficio de este sistema es que todos sus derivados son accesibles.

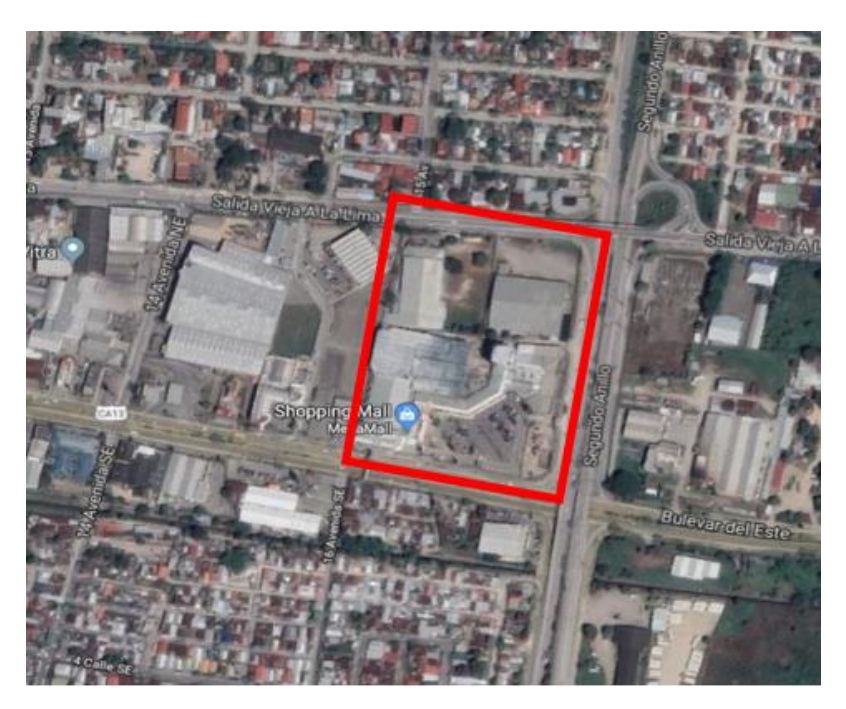

**Ilustración 10. Plano de ubicación Mega Mall S.P.S.**

<span id="page-26-1"></span>Fuente: Google. (s.f.). [Mapa de ubicación, Mega Mall, Honduras en Google maps].

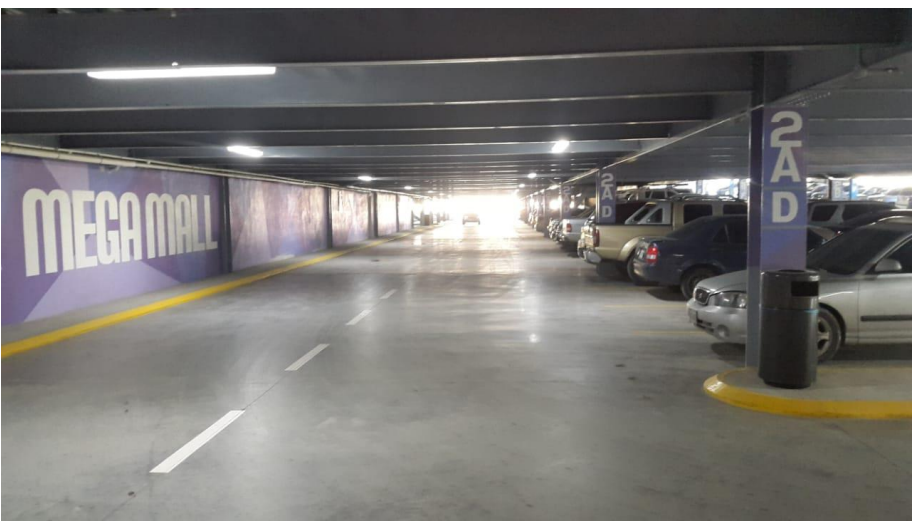

**Ilustración. Vista de estacionamiento Mega Mall, S.P.S.**

Fuente: Cordón, E. (2018). Vista de estacionamientos Mega Mall [foto].

# 4.2.2. MALL GALERÍAS DEL VALLE

Es un centro comercial ubicado en la ciudad de San Pedro Sula, Cortes. El Mall Galerías consta con edificios para estacionamientos de 4 niveles incluyendo el sótano y cine con un aproximado de 76,732 m2 de construcción. Este centro comercial posee gran variedad de locales comerciales entre ellos los más destacados son las oficinas de la municipalidad de San Pedro Sula y la empresa de Allied Global.

En este proyecto se implementó el hormigón pulido en una gran parte de su construcción, utilizándolo no solo para el área de estacionamientos también implementándolo en aceras exteriores e interiores del complejo. Ya que este material es muy fácil su construcción y es de menor costo. Es un referente de 10 años de ser construido, el hormigón pulido el cual fue implementado en los estacionamientos, se encuentra intacto. Esto nos permite ver su resistencia a alto tráfico.

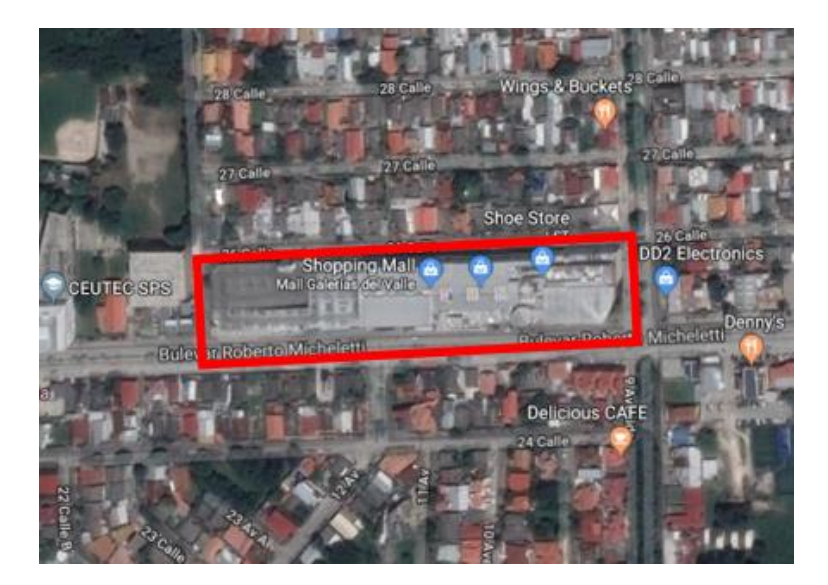

**Ilustración 11. Plano de ubicación Mall Galerías del Valle, S.P.S.**

<span id="page-28-0"></span>Fuente: Google. (s.f.). [Mapa de ubicación, Galerías del Valle, Honduras en Google maps].

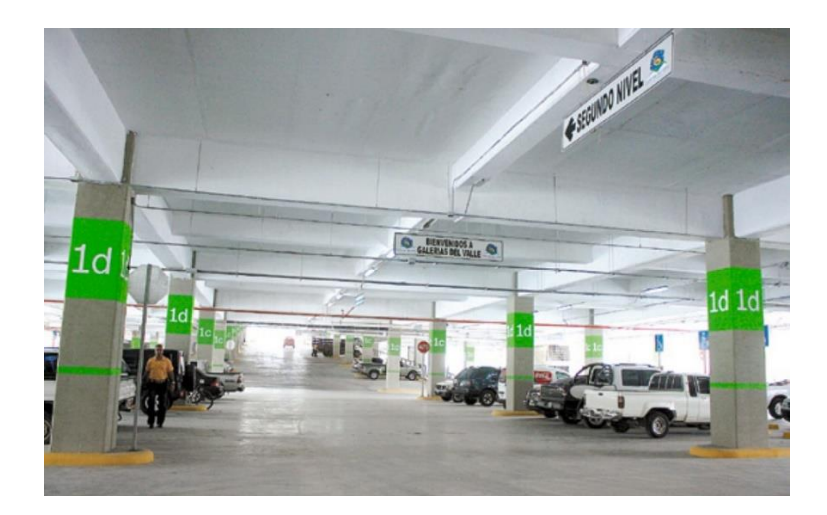

**Ilustración 12. Fotografía de Estacionamientos Mall Galerías del Valle, S.P.S.** Fuente: Google. (s.f.). [Fotografía de Estacionamientos, Galerías del Valle, Honduras en Google].

# <span id="page-28-1"></span>4.2.3. CITY MALL

Es un centro comercial ubicado en la ciudad de San Pedro Sula, Cortes. City Mall costa con una gran diversidad de áreas, desde estacionamientos muy amplios, un área Foodcourt diversificada, una gran cantidad de negocios, bancos, cine. Se encuentra ubicado en la colonia Trejo a dos cuadras del Monumento de la Madre salida a Occidente. Su ubicación privilegiada y su gran desarrollo dentro la sociedad, ha permitido que se convierta en uno de los centros comerciales más destacados de la ciudad de San Pedro Sula con un aproximado de 90,000 m2 de construcción (véase ilustración 13).

En este referente se puede observar la utilización del hormigón pulido en los dos niveles de estacionamiento y en ciertas áreas de mantenimiento (véase ilustración 14). La implementación de este material en estas áreas es debido a su durabilidad y a la resistencia al alto tránsito vehicular y peatonal del lugar, de igual manera resiste bien la abrasión las condiciones del medio ambiente, es fácil y rápido de fabricar.

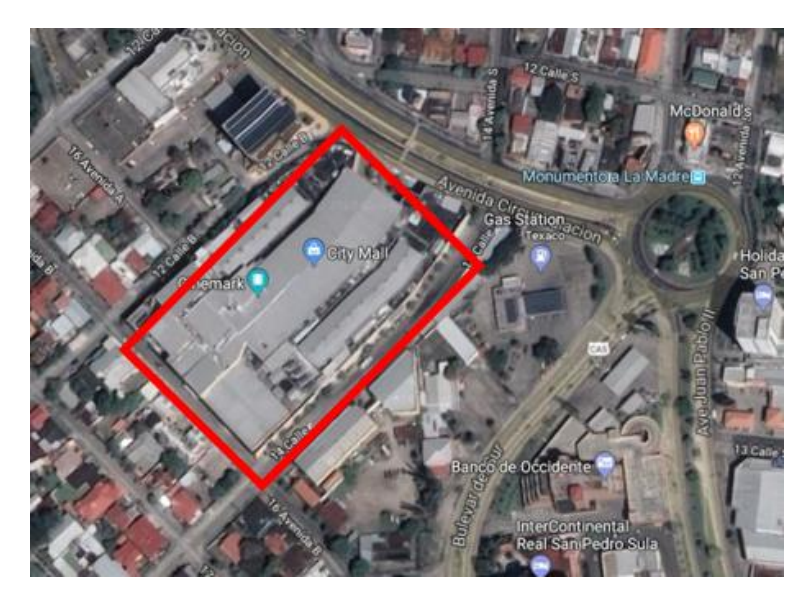

**Ilustración 13. Plano de ubicación City Mall, S.P.S.**

<span id="page-29-0"></span>Fuente: Google. (s.f.). [Mapa de ubicación, City Mall, Honduras en Google maps]. Recuperado el 20 de julio, 2018.

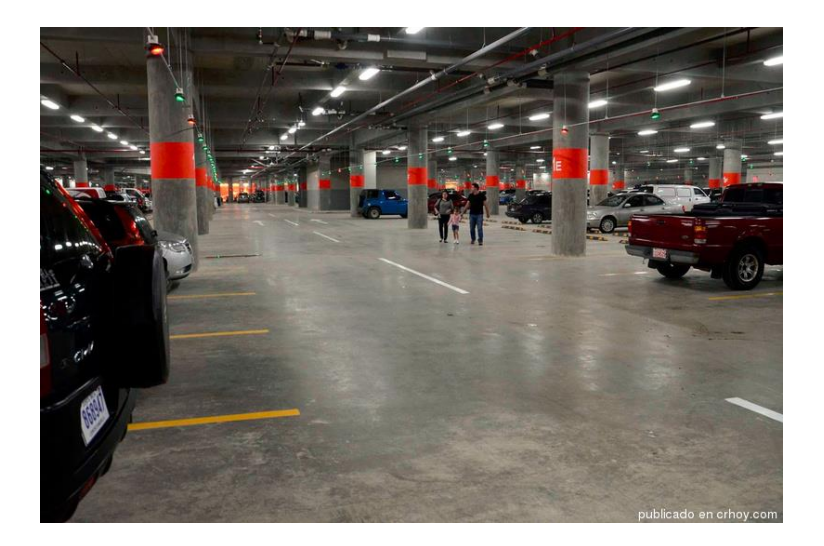

**Ilustración 14. Fotografía de Estacionamientos City Mall, S.P.S.**

<span id="page-30-1"></span>Fuente: Google. (s.f.). [Fotografía de Estacionamiento, City Mall, Honduras en Google].

## <span id="page-30-0"></span>**4.3. REFERENTES INTERNACIONALES**

El hormigón pulido es un material muy conocido y utilizado desde hace 30 años por multitud de empresas y para distintas finalidades. Se encuentra como cobertura de espacios interiores y exteriores, gracias a sus numerosas características, ventajas y beneficios se adapta a cantidad de sitios en los que se necesite un pavimento resistente y duradero.

## 4.3.1. BILBAO ARENA

Bilbao Arenase encuentra ubicado en Bilbao España, barrio de Miribilla, construido en antiguas minas de hierro adyacentes a la parte antigua de la ciudad. Javier Pérez Uribarri y Nicolás Espinosa Barrientos.

Javier Pérez Uribarri (2011) afirma: "Para resolver el complejo programa funcional y de circulaciones: uso día de partido simultaneo a uso del polideportivo, uso de cancha por los vecinos, acceso a jugadores, autoridades, público, un posible restaurante mirador,

aparcamiento, etc… las rocas de piedra caliza que asomaban entre los taludes y los árboles del parque nos dieron la clave." (p. 3).

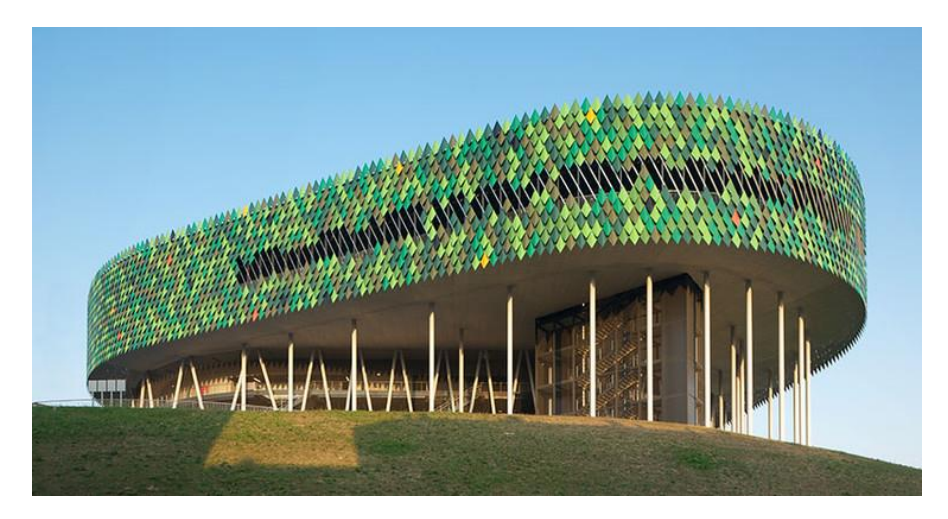

**Ilustración 15. Bilbao Arena, España.** Fuente: archdaily (2010). *Bilbao Arena, España* [fotografía].

<span id="page-31-0"></span>El hormigón pulido fue utilizado en esta construcción por su alto rendimiento al movimiento intenso de personas y sus costos.

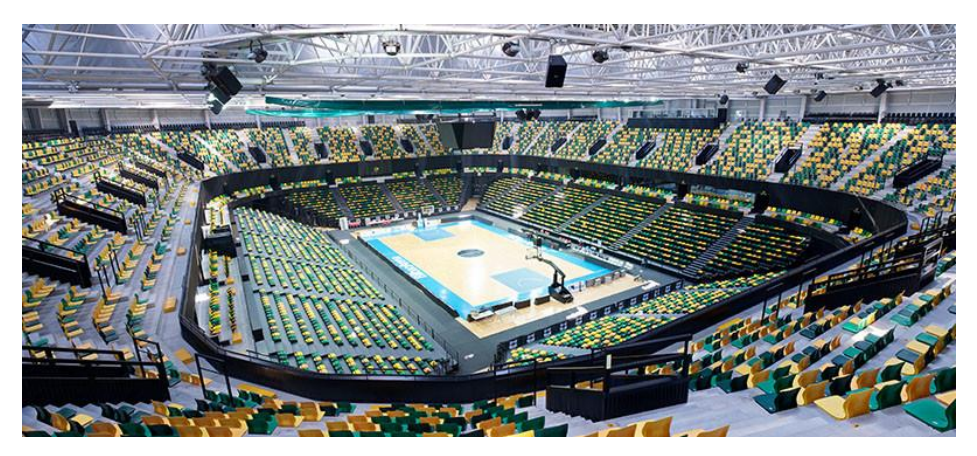

**Ilustración 16. Bilbao Arena, España.** Fuente: archdaily (2010). *Bilbao Arena, España* [fotografía].

<span id="page-31-1"></span>El centro deportivo tiene un complejo de piscinas y gimnasio y una oficina de administración. Las divisiones entre los diversos gimnasios y entre ellos y la piscina están hechas de vidrio, incluido el corredor de conexión con estacionamiento.

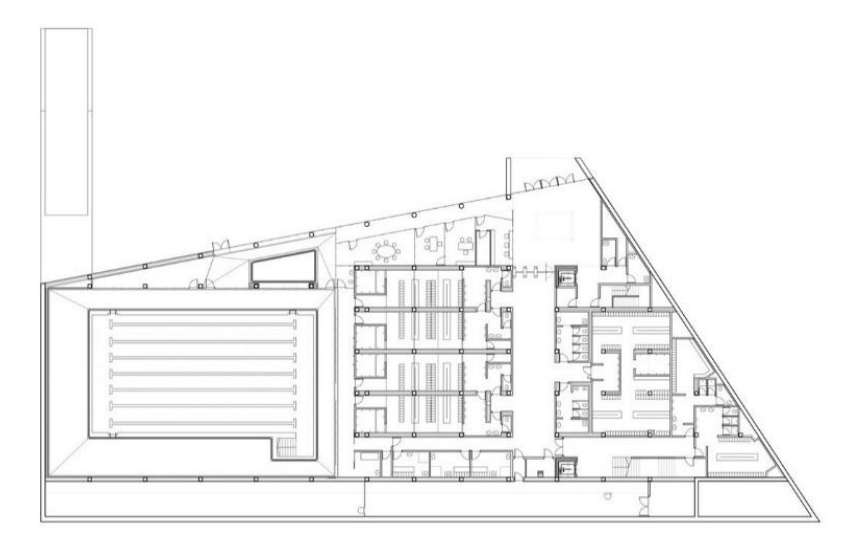

**Ilustración 17. Planta de distribución Bilbao Arena, España.** Fuente: archdaily (2010). *Bilbao Arena, España* [Plano].

<span id="page-32-0"></span>"El diseño del centro polideportivo se basa en una roca, con la utilización de paneles de hormigón prefabricado con textura, en el cual todo este complejo lo conforman tres espacios de deportes que se comunican visualmente en forma de cascada con acceso a estacionamiento, gimnasio y piscina" (Javier Pérez Uribarri, 2011).

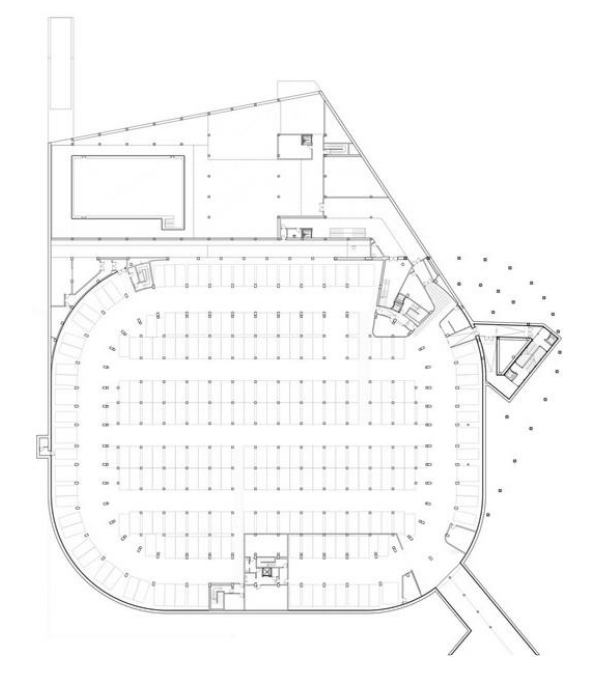

<span id="page-32-1"></span>**Ilustración 18. Planta de conexión y estacionamiento del Bilbao Arena, España.**

Fuente: Archdaily (2010). *Bilbao Arena, España* [fotografía].

## 4.3.2. NOBLE ART GALLERY

"Setrabe Arquitectura el cual ha diseñado el primer 'Art Gallery' de Matías Noble, uno de los mejores tatuadores de España, el cual se caracteriza por sus composiciones elegantes y del dominio tanto del realismo a color como el realismo en blanco y negro. En este sentido, cabe indicar que el principal objetivo del proyecto fue dotar este 'Art Gallery' de una atmósfera exclusiva y diferenciadora, el cual se desmarca del resto de locales del sector existente hasta el momento. " (KAISER.J, 2017).

La implementación del hormigón pulido nos demuestra que no siempre se utiliza en los exteriores, también puede ser implementado en paredes interiores muebles y con diferentes tonalidades y diseños.

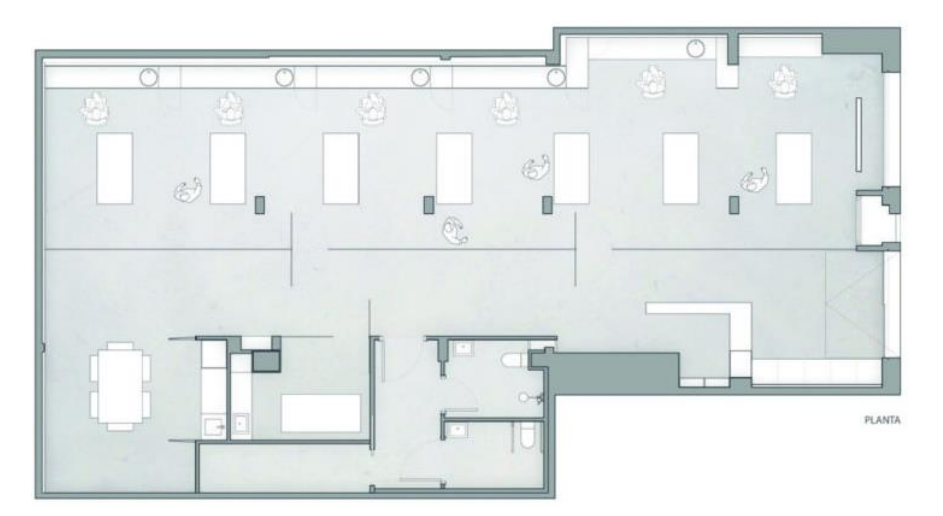

### **Ilustración 19. Noble Art Gallery, España.**

<span id="page-33-0"></span>Fuente: archdaily (2014). *Noble Art Gallery, España* [fotografía].

El carácter innovador, perfeccionista y creativo de Matías Noble se ha visto reflejado en cada metro cuadrado del estudio, produciendo así un ambiente cercano, moderno y funcional. De este modo, hay que reseñar que el proyecto presenta un marcado estilo minimalista – industrial.

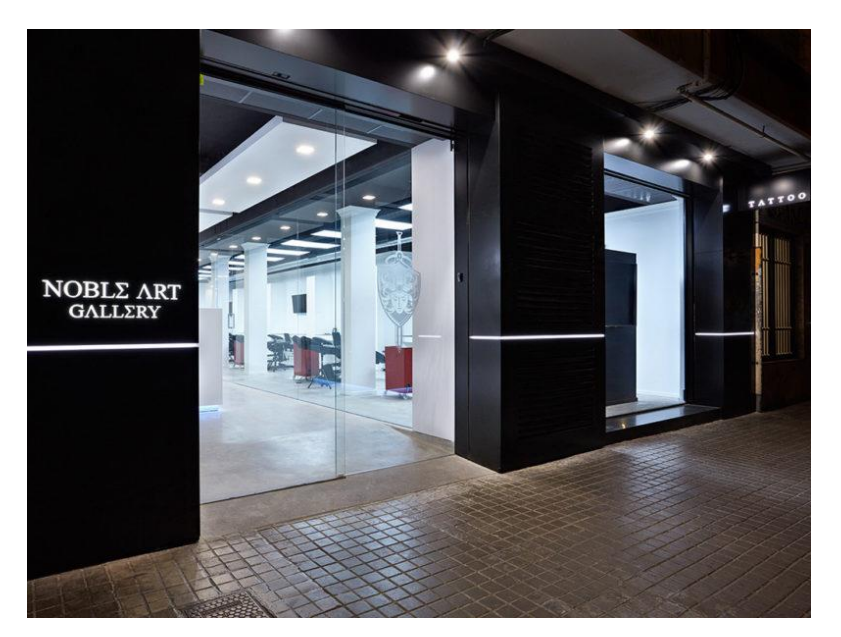

**Ilustración 20. Noble Art Gallery, España.**

<span id="page-34-0"></span>Fuente: archdaily (2014). *Noble Art Gallery, España* [fotografía].

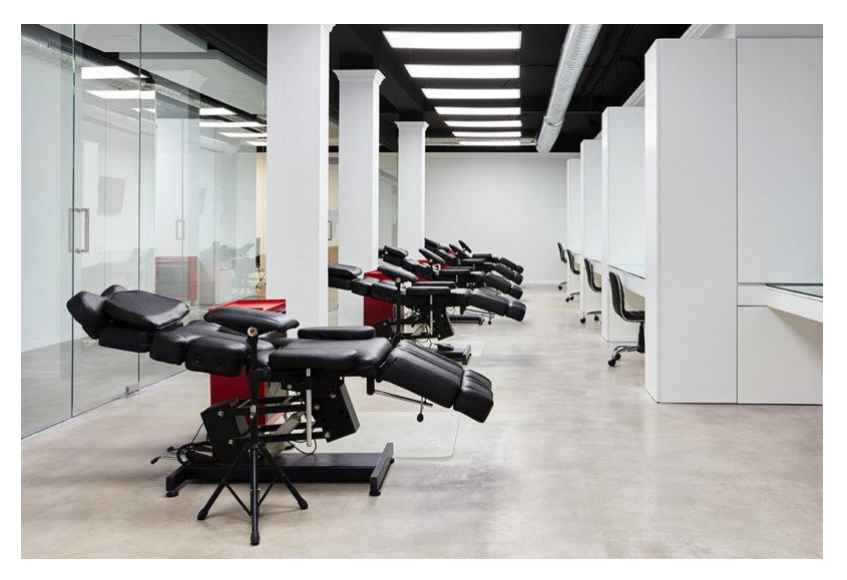

**Ilustración 21. Noble Art Gallery, España.**

<span id="page-34-1"></span>Fuente: archdaily (2014). *Noble Art Gallery, España* [fotografía].

# 4.3.3. LAWRENCE PUBLIC LIBRARY

La biblioteca existente, diseñada por la firma de arquitectos [Lawrence](https://www.archdaily.com/tag/lawrence) Robertson, Peters Ericson, Williams PA y construida en 1972, era poco atractiva debido al bajo rendimiento térmico, a la dificultad para encontrar caminos ya la falta de luz natural y apertura la fue remodelada en el año 2014.

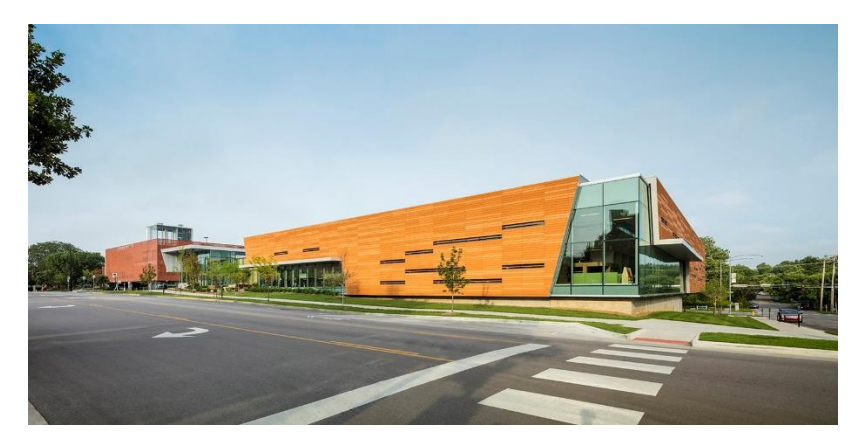

<span id="page-35-0"></span>**Ilustración 22. Lawrence Public Library , USA.** Fuente: archdaily (2014). *lawrence public library, usa* [fotografía].

Evans (2016) afirma: "Cometa que se seleccionaron tres materiales de construcción primarios para trabajar en conjunto y transmitir el concepto de una experiencia continua para los clientes. Una pantalla de lluvia de terracota de alto rendimiento es el material exterior principal".

Esto fue seleccionado como un gesto hacia el histórico ladrillo rojo del centro de [Lawrence,](https://www.archdaily.com/tag/lawrence)  [al](https://www.archdaily.com/tag/lawrence) tiempo que demostraba una aplicación muy moderna: su ensamblaje de alto rendimiento ayuda a controlar la transferencia térmica del exterior al interior.

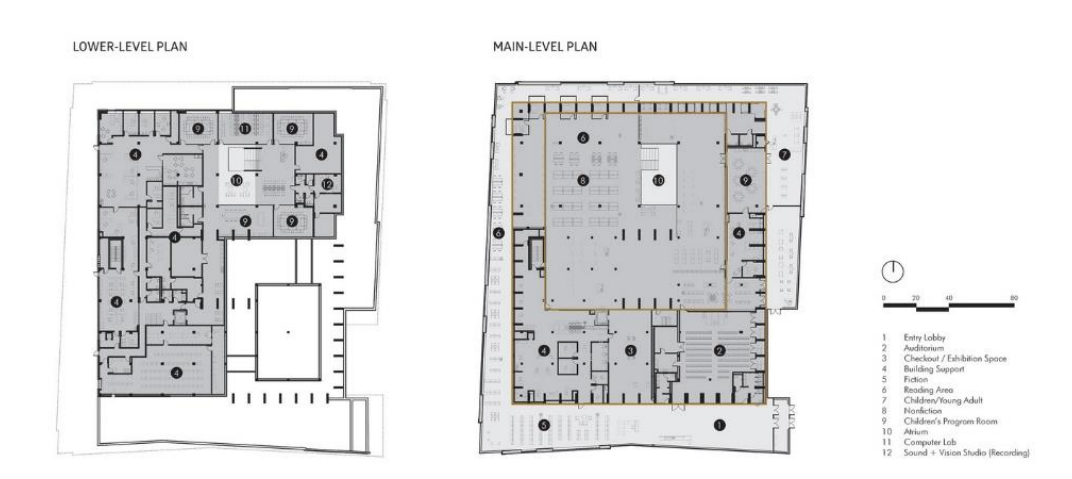

<span id="page-36-0"></span>**Ilustración 23. Plantas de distribución Lawrence Public Library, USA.** Fuente: archdaily (2016). *lawrence public library, usa* [fotografía].

Los paneles de hormigón pulido y ranura recubiertas transparentes instaladas sobre las paredes exteriores previas de la biblioteca original forman una superficie interior continua, proporcionando calor en contraste con las paredes de hormigón pintadas originales. Un uso abundante del vidrio abre la biblioteca en cada una de sus esquinas y, a través de nuevos tragaluces y claraboyas, aporta luz al núcleo de la biblioteca original.

<span id="page-36-1"></span>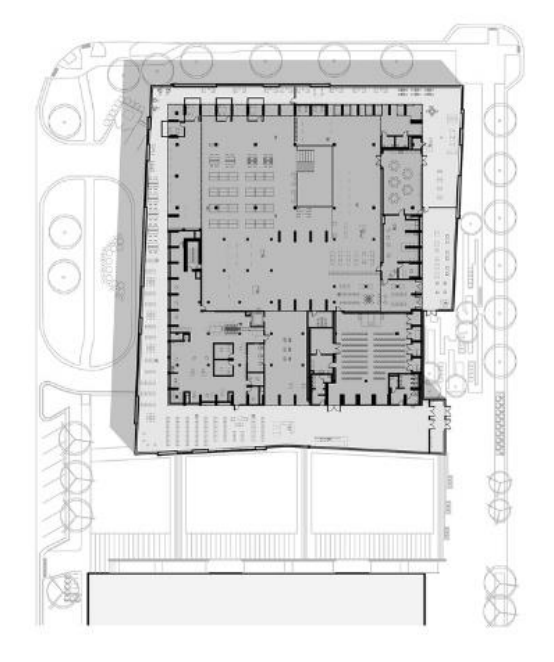

**Ilustración 24. Planta de conjunto Lawrence Public Library, USA.** Fuente: archdaily (2016). lawrence public library*, usa* [fotografía].

# <span id="page-37-0"></span>**V. METODOLOGÍA DEL TRABAJO**

### <span id="page-37-1"></span>**5.1. MÉTODOS Y TÉCNICAS APLICADOS**

La Metodología se define como el conjunto de procedimientos lógicos a través de los cuales se plantean los problemas científicos y se ponen a prueba las hipótesis y los instrumentos de trabajo investigados. De igual manera el término de metodología se puede entender como la serie de pasos que conducen a la búsqueda de conocimientos mediante la aplicación de métodos y técnicas. (Chagoya, 2008)

El proceso utilizado para la creación de detalles de columnas y vigas fue reforzado guiándose con el código hondureño de la construcción siguiendo las normas establecidas en dicho manual como respaldo de detalle ver en anexos.

El proceso de práctica profesional se desarrolló durante 10 semanas hábiles de trabajo en la empresa designada, Inversiones Aliadas S.A de C.V, en la cual se laboró en el proyecto de Mega Mall. Para realizar dicha investigación se determinó en un principio el propósito guía o finalidad en la cual se encaminaría la investigación a proporcionar información sobre el uso y manejo del hormigón pulido.

# <span id="page-37-2"></span>**5.2. TÉCNICAS E INSTRUMENTOS APLICADOS**

Durante la investigación se determina solamente la información necesaria para la comprensión general del tema. Donde se basó de la ayuda electrónica y física de fuentes otorgadas por CRAI, o la biblioteca oficial de UNITEC. También se acudió a la utilización de instrumentos como tales;

- Microsoft Word, es un programa informático orientado al procesamiento de textos.
- Microsoft Excel, es una aplicación de hojas de cálculo utilizada en tareas financieras y contables, con fórmulas, gráficos y un lenguaje de programación.

29

- Microsoft PowerPoint, es un software que permite realizar presentaciones a través de diapositivas. El programa contempla la posibilidad de utilizar texto, imágenes, música y animaciones.
- Microsoft Project, es un software de administración de proyectos diseñado, desarrollado y comercializado por Microsoft para asistir a administradores de proyectos en el desarrollo de planes, asignación de recursos a tareas, dar seguimiento al progreso, administrar presupuesto y analizar cargas de trabajo.
- ZOTERO, es un programa orientado a gestor bibliográfico y citas.

# <span id="page-38-0"></span>**5.3.FUENTES DE INFORMACIÓN**

Para poder efectuar el presente informe del período de práctica profesional se recurrieron principalmente a dos tipos de fuentes de información.

# 5.3.1. FUENTES DE INFORMACIÓN PRIMARIAS

- Visitas de campo; las cuales se realizaron para poder comprender en su totalidad el funcionamiento primeramente de la estructura; la cual fue modelada en su totalidad; y el funcionamiento de los locales comerciales para su posterior levantamiento 3D.
- Otra fuente de información primaria fue la información brindada por los Ingeniero Juan Luna y el Ingeniero Pedro Devon; la cual fue empleada para culminar de forma exitosa diferentes tareas asignadas.

# 5.3.2. FUENTES DE INFORMACIÓN SECUNDARIA

La fuente de información secundaria es el código hondureño de construcción (choc), para poder ilustrar la manera en que se comportan las uniones de los elementos estructurales para que sea lo más real el modelo tridimensional de la estructura.

# **5.4. CRONOLOGÍA DE INFORME**

<span id="page-39-0"></span>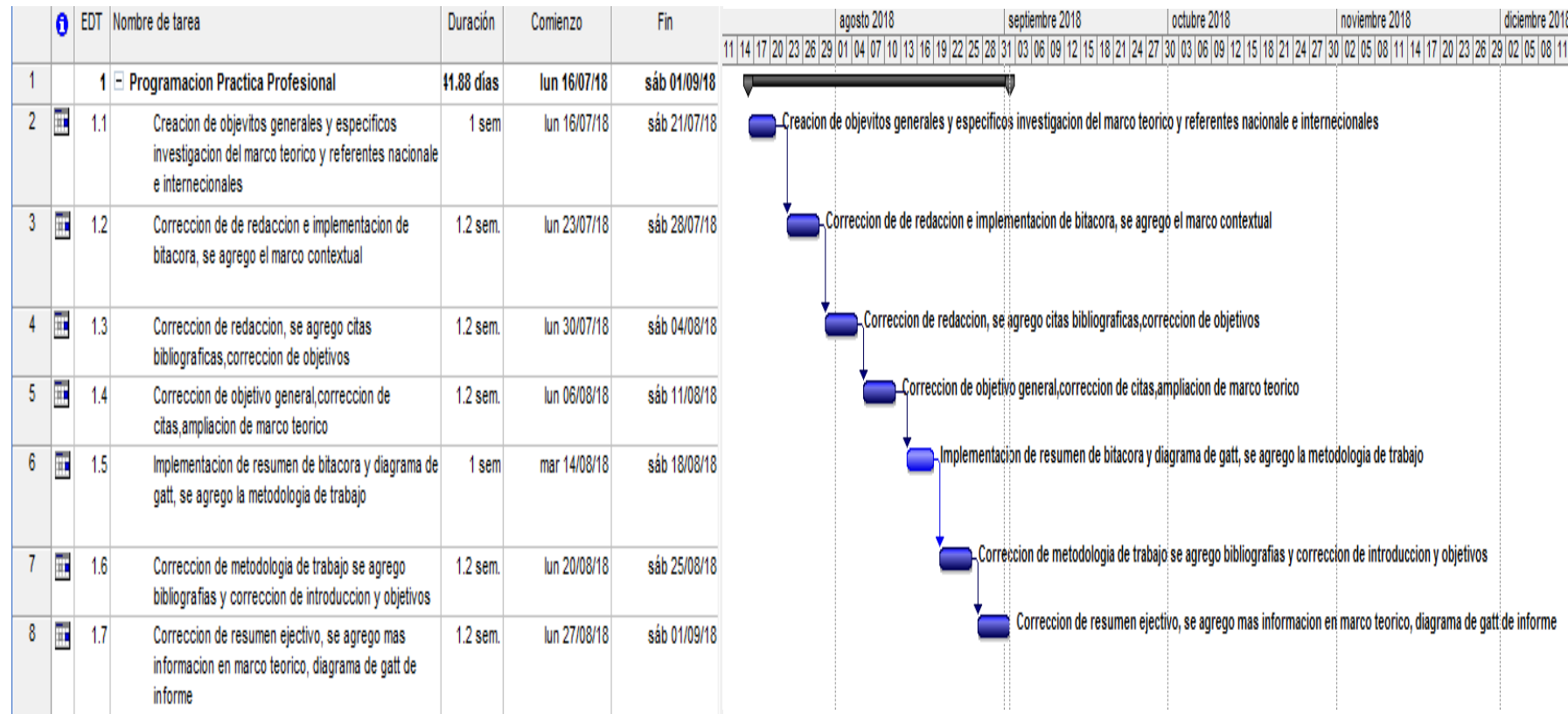

# **Ilustración 25. Cronología de redacción de informe.**

<span id="page-39-1"></span>Fuente: Cordón, E. (2018). *Cronología de redacción de informe* [diagrama].

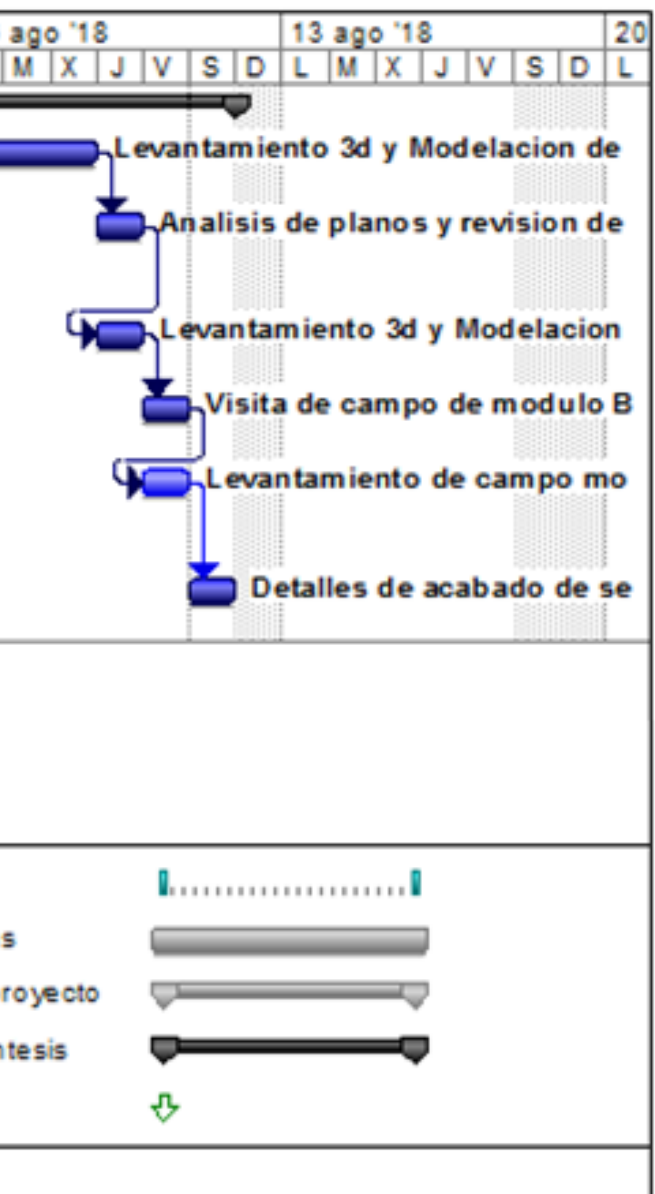

# <span id="page-40-0"></span>**5.5. CRONOLOGÍA DEL TRABAJO**

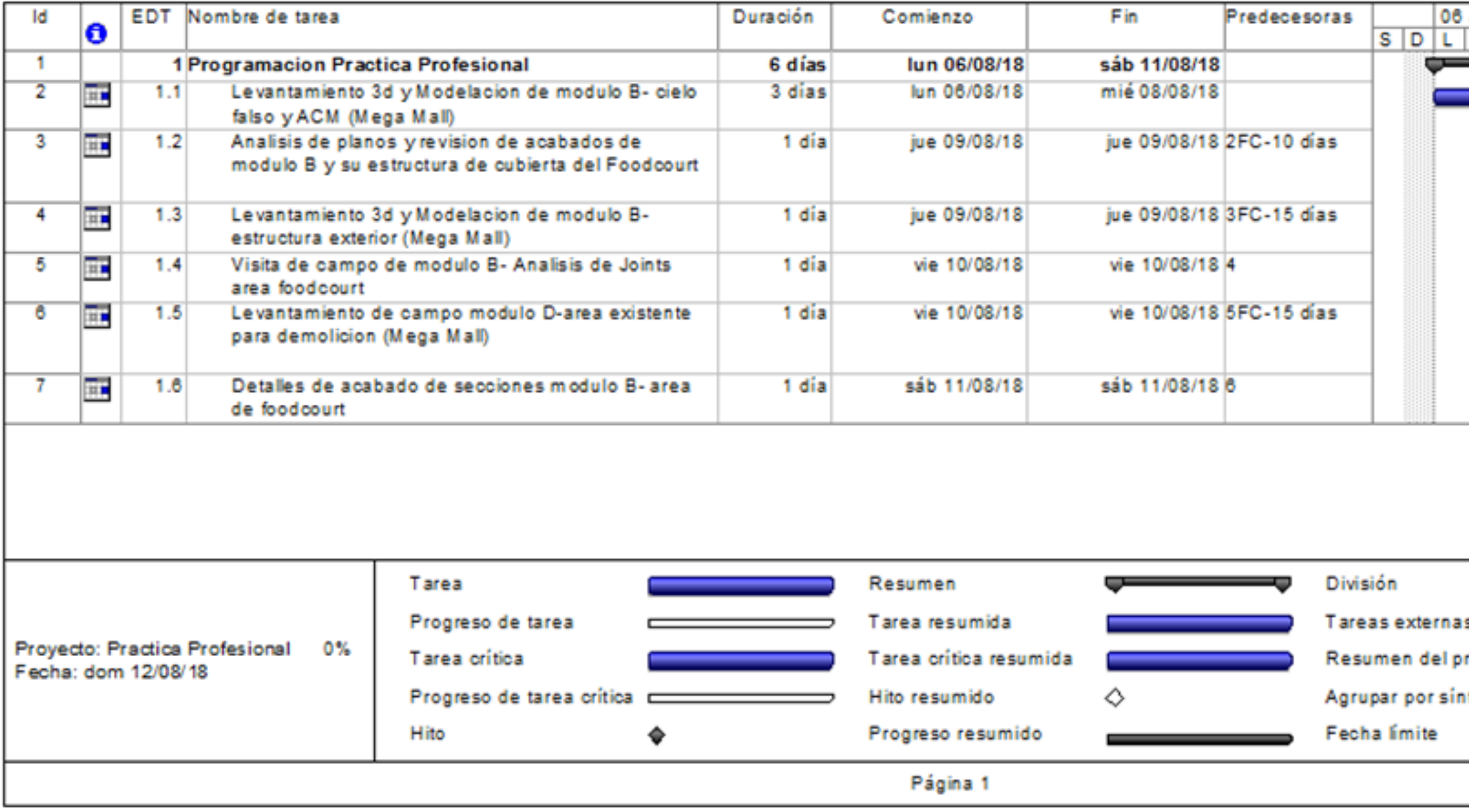

**Ilustración 26. Cronología de trabajo.**

<span id="page-40-1"></span>Fuente: Cordón, E. (2018). *Cronología de trabajo* [diagrama].

# **VI. DESCRIPCIÓN DEL TRABAJO**

# <span id="page-41-1"></span><span id="page-41-0"></span>**6.1. CAPÍTULO I**

**Semana:** 16-21 de julio 2018, lunes a sábado

**Resumen:** Durante la primera semana se asignó la modelación y levantamiento en tercera dimensión del proyecto en curso Mega Mall, en donde se comenzó con el levantamiento de el modulo A el cual ya se encontraba en funcionamiento. El proyecto se divide en cuatro módulos A-D en el cual existen módulos en construcción y módulos ya existentes del edificio viejo.

# **Asignaciones:**

- Levantamiento virtual de todo el complejo en construcción
- Corrección de paredes en el modelo
- Implementación de columnas y vigas
- Realización de visitas a campo

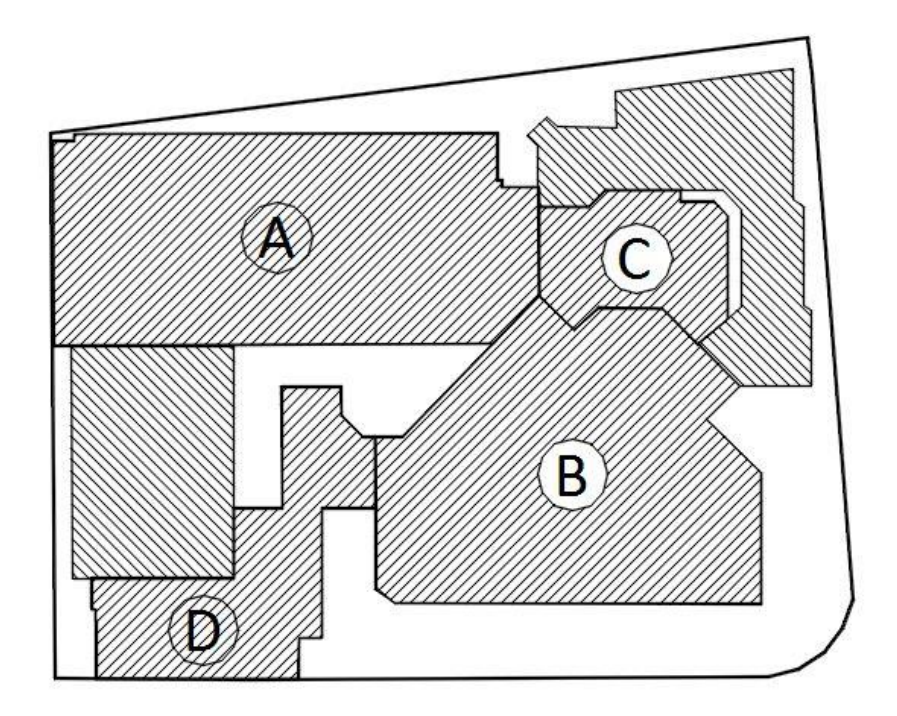

<span id="page-41-2"></span>**Ilustración 27. Vista en planta de "modulo A" Mega Mall, S.P.S.** Fuente: Grupo Arquitectos. (2018). *Vista en planta de modulo a Mega Mall* [planos]

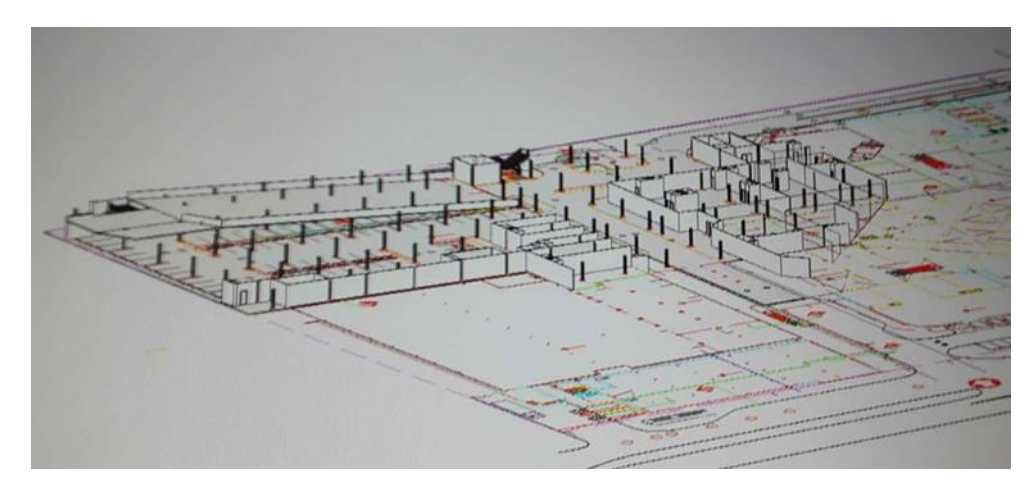

**Ilustración 28. Vista de levantamiento de módulo A Mega Mall, S.P.S.** Fuente: Cordón, E. (2018). *Vista de modelado de modulo a mega mall* [modelo 3D].

<span id="page-42-0"></span>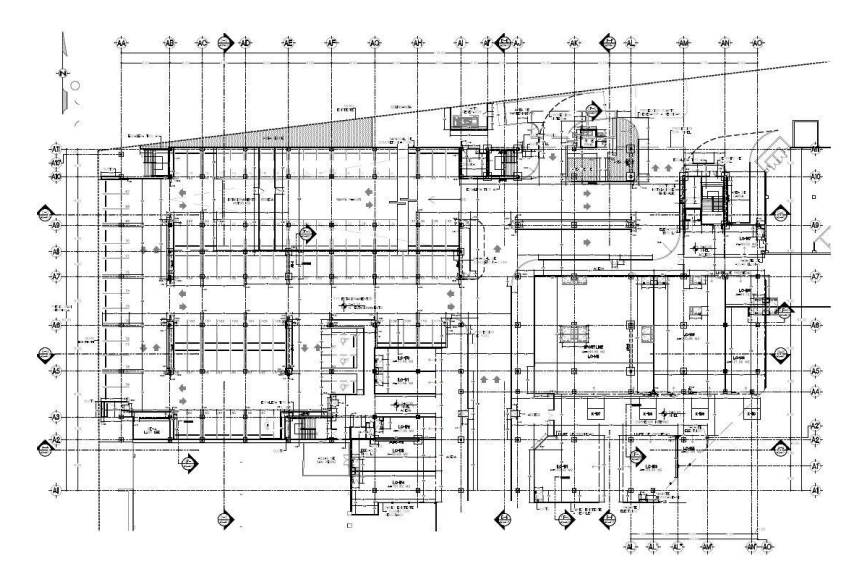

<span id="page-42-1"></span>**Ilustración 29. Vista en planta de "módulo A" Mega Mall, S.P.S.** Fuente: Grupo Arquitectos. (2018). *Vista en planta de modulo a Mega Mall* [planos]

<span id="page-42-2"></span>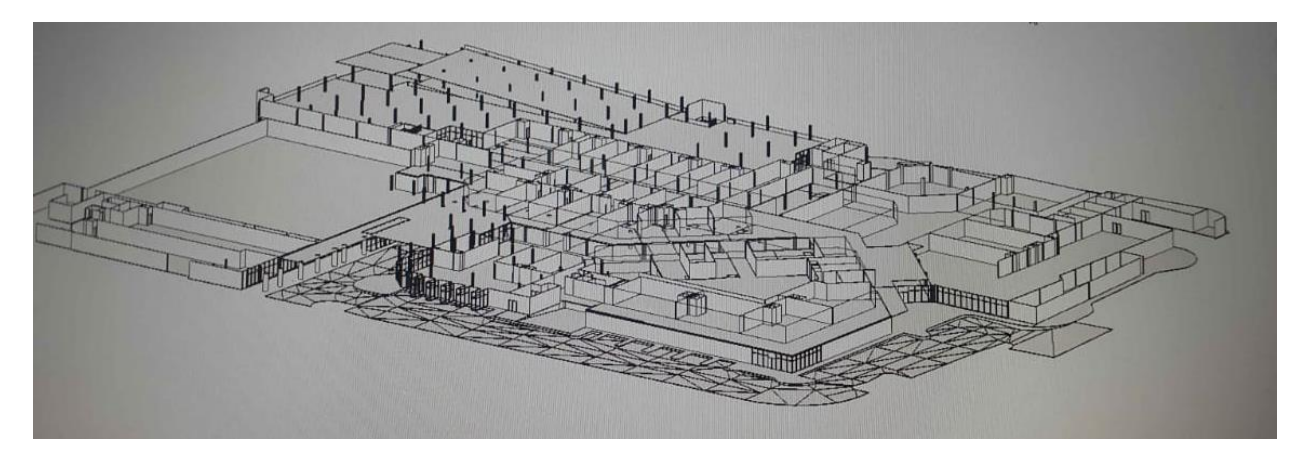

**Ilustración 30. Vista de levantamiento de módulo A Mega Mall, S.P.S.** Fuente: Cordón, E. (2018). *Vista de modelado de modulo a mega mall* [modelo 3D].

# <span id="page-43-0"></span>**6.2. CAPÍTULO II**

## **Semana:** 23-28 de julio 2018, lunes a sábado

**Resumen:** Durante la segunda semana se continuó trabajando con la modelación de todos los módulos del proyecto levantando todos los niveles de Mega Mall, Luego a mediado de semana se asignó la modelación de todo el sistema estructural del módulo B ya que es uno de los módulos más grande y más importante del Mall, En donde se encuentra ubicado el área de foodcourt.

# **Asignaciones:**

- Levantamiento virtual de todo el complejo en construcción
- Corrección de paredes en el modelo
- Implementación de columnas y vigas
- Realización de visitas a campo
- Levantamiento de estructura de área de foodcourt
- Modelación de cielo falso

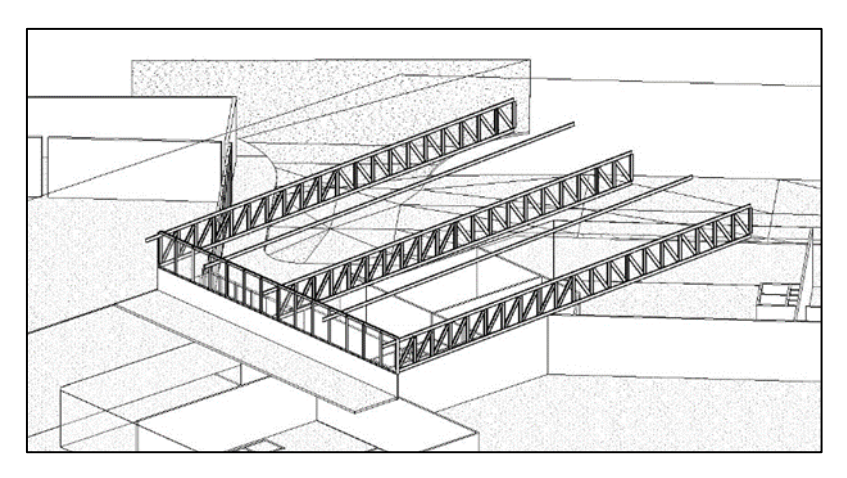

<span id="page-43-1"></span>**Ilustración 31. Vista superior de modelado de vigas joist de Mega Mall, S.P.S.** Fuente: Cordón, E. (2018). *Vista superior de modelado de vigas joist de Mega Mall* [modelo 3D].

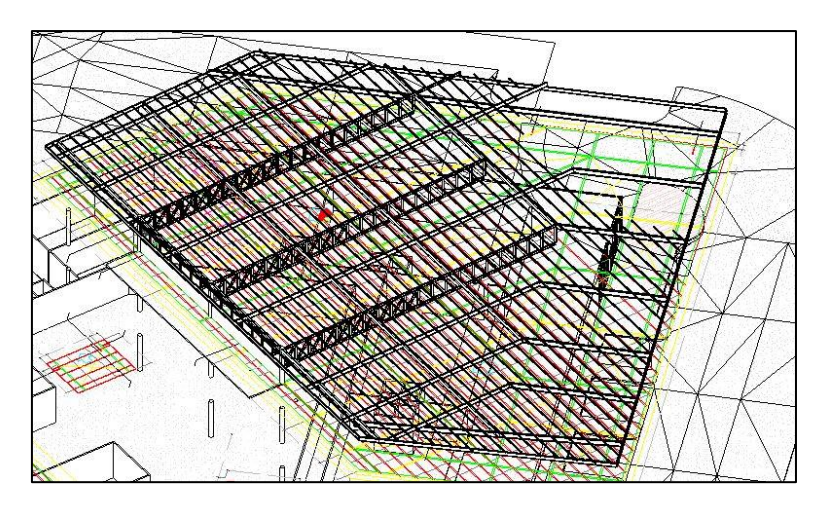

<span id="page-44-1"></span>**Ilustración 32. Vista superior de modelado de vigas joist de Mega Mall, S.P.S.** Fuente: Cordón, E. (2018). *Vista superior de modelado de vigas joist de Mega Mall* [modelo 3D].

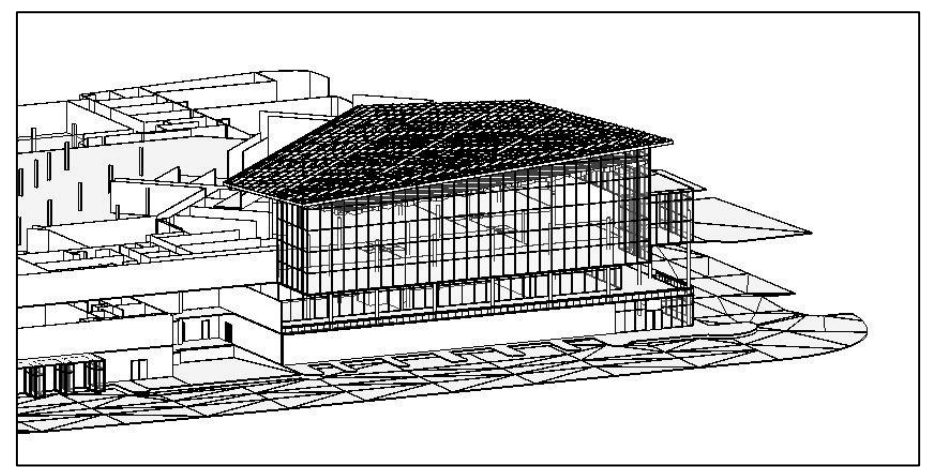

<span id="page-44-2"></span><span id="page-44-0"></span>**Ilustración 33. Vista superior de modelado de vigas joist de Mega Mall, S.P.S.** Fuente: Cordón, E. (2018). *Vista superior de modelado de vigas joist de Mega Mall* [modelo 3D].

# **6.3. CAPÍTULO III**

**Semana:** 30 de julio a 4 de agosto 2018, lunes a sábado

**Resumen:** Durante la tercera semana se continuó trabajando con la modelación de todo el sistema estructural del módulo B ya que es uno de los módulos más grande y más importante del Mall, En donde se encuentra ubicado el área de foodcourt, Se pensó y se rediseño el cielo falso tratando de aprovechar la mayor luz natural posible por medio de los ventanales del foodcourt y se realizó una serie de rendes para observar su acabado. También se trabajó en los detalles de fachada del módulo B trabajando con detalles de quiebra soles recubriéndolos con ACM.

# **Asignaciones:**

- Levantamiento virtual de todo el complejo en construcción
- Corrección de diseño de cielo falso
- Implementación de columnas y vigas estructurales
- Realización de visitas a campo
- Levantamiento de estructura de área de foodcourt
- Modelación de cielo falso

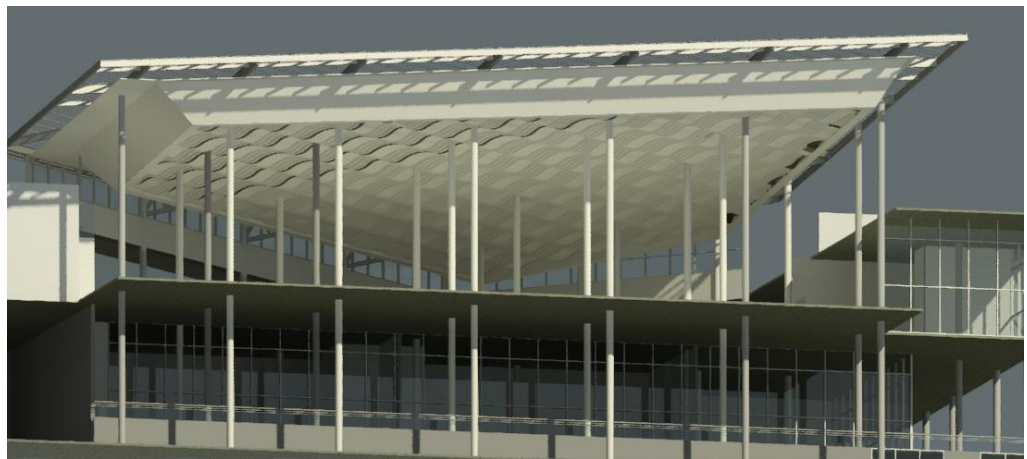

**Ilustración 34. Vista de cielo falso de Mega Mall, S.P.S.** Fuente: Cordón, E. (2018). *Vista de cielo falso de Mega Mall* [modelo 3D].

<span id="page-45-1"></span><span id="page-45-0"></span>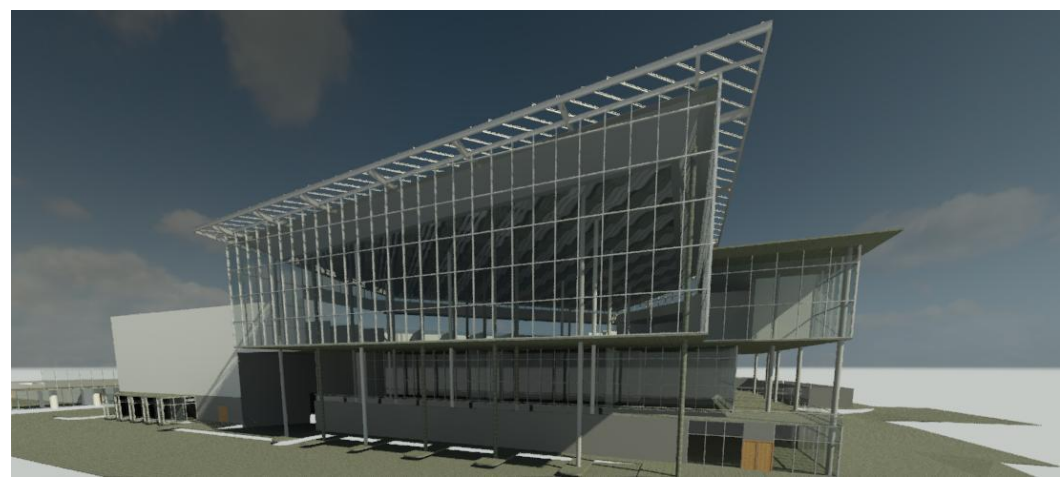

**Ilustración 35. Vista de levantamiento 3D de estructura Mega Mall, S.P.S.** Fuente: Cordón, E. (2018). *Vista de levantamiento 3d de estructura Mega Mall* [modelo 3D].

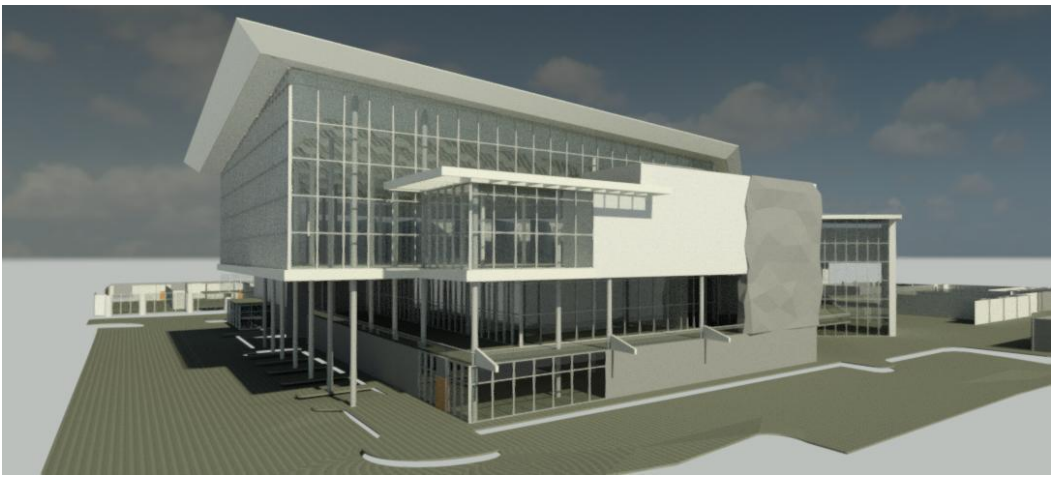

**Ilustración 36. Vista de acabados externos de Mega Mall, S.P.S.** Fuente: Cordón, E. (2018). *Vista de acabados externos de Mega Mall* [modelo 3D].

# <span id="page-46-1"></span><span id="page-46-0"></span>**6.4. CAPÍTULO IV**

**Semana:** 6 -11de agosto 2018, lunes a sábado

**Resumen:** Durante la cuarta semana se trabajó en cambios y detalles del cielo falso ya que se necesitaba para el presupuesto de dicho modulo, Llegando a realizarse diversos cambios a lo largo de la semana, Con el objetivo de una mejor funcionalidad y mejor diseño del cielo falso una vez completado su diseño se realizaron una serie de cortes al contorno de todo el modulo B para tener una mejor comprensión de la función de la estructura y conexiones con el cielo falso.

# **Asignaciones:**

- Levantamiento virtual de todo el complejo en construcción
- Corrección de diseño de cielo falso
- Implementación de columnas y vigas estructurales
- Realización de visitas a campo
- Levantamiento de estructura de área de foodcourt
- Modelación de cielo falso
- Realización de cortes estructurales y de detalle

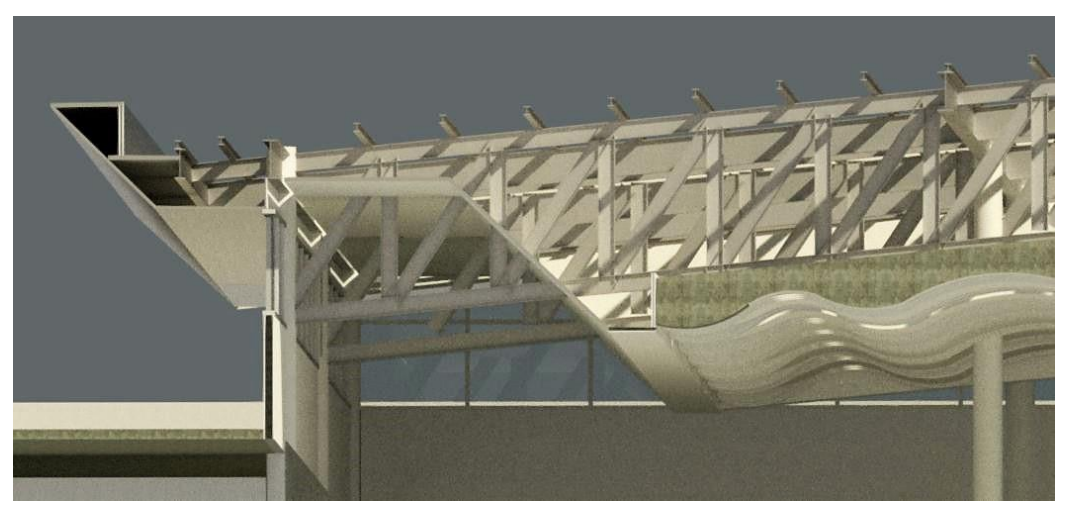

**Ilustración 37. Vista de sección 3D de Mega Mall Módulo B, S.P.S.**

<span id="page-47-0"></span>Fuente: Cordón, E. (2018). *Vista de sección 3d de Mega Mall Módulo B* [modelo 3D].

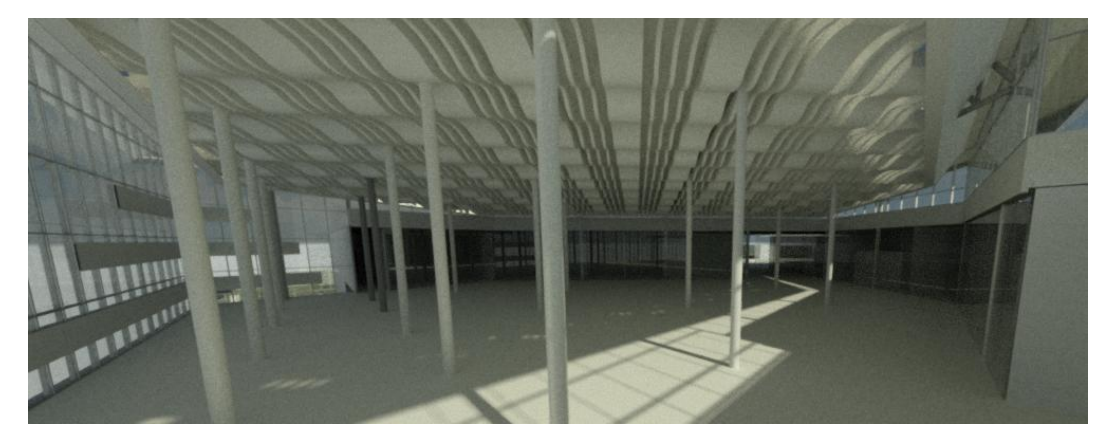

**Ilustración 38. Vista de levantamiento de cielo falso de Mega Mall Módulo B, S.P.S.**

<span id="page-47-1"></span>Fuente: Cordón, E. (2018). *Vista de levantamiento de cielo falso de Mega Mall Módulo B* [modelo 3D].

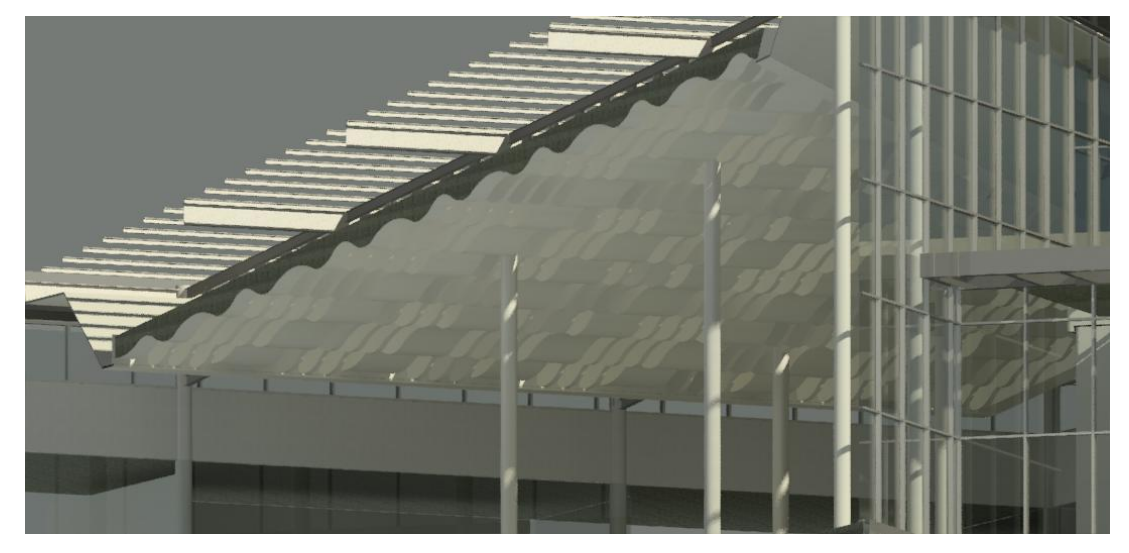

**Ilustración 39. Vista de sección 3D de Mega Mall Módulo B, S.P.S.**

<span id="page-47-2"></span>Fuente: Cordón, E. (2018). *Vista de sección 3d de Mega Mall Módulo B* [modelo 3D].

## <span id="page-48-0"></span>**6.5. CAPÍTULO V**

### **Semana:** 13 -18 de agosto 2018, lunes a sábado

**Resumen:** Durante la quinta semana se trabajó en detalles estructurales los cuales son asignados por los ing. Estructurales del proyecto. En donde se realizaron visitas de campo para levantamientos de áreas y diversos sectores del Mall en donde se modificarían columnas o vigas, losas cero entre otros detalles a mejorar, se agregó un puente en el área de servicio en el ducto de mantenimiento el cual se diseñó y se ingresó a un levantamiento virtual en AutoCAD.

También se trabajó en detalles de cielo falso en donde se sacaría su área y la cantidad de elementos a utilizar en el área de foodcourt la cual serviría para sacar cantidades de obra.

# **Asignaciones:**

- Levantamiento virtual de todo el complejo en construcción
- Corrección de detalles
- Implementación de columnas y vigas estructurales
- Realización de visitas a campo
- Realización de planos en AutoCAD
- Realización de cortes estructurales y de detalle de elementos de cielo falso

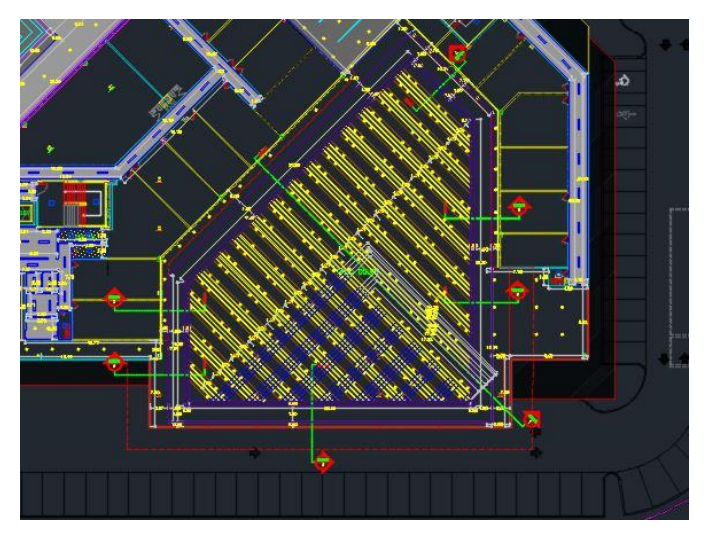

**Ilustración 40. Vista en planta de cielo falso de Mega Mall Módulo B, S.P.S.**

<span id="page-48-1"></span>Fuente: Cordón, E. (2018). *Vista en planta de cielo falso de Mega Mall Módulo B* [modelo 3D].

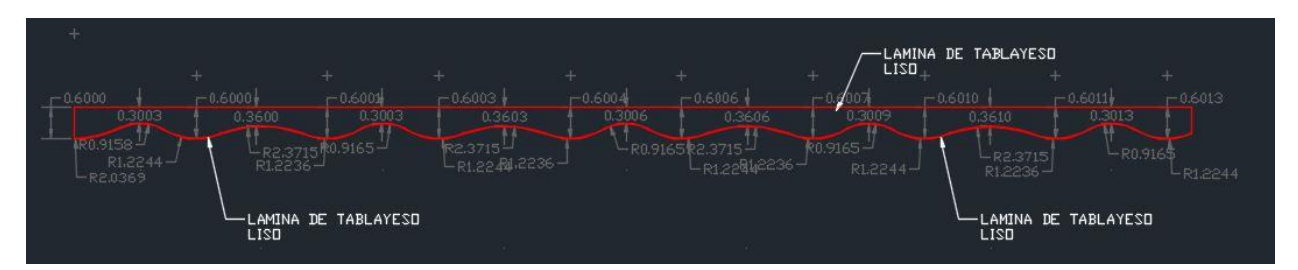

<span id="page-49-0"></span>**Ilustración 41. Vista de levantamiento curvos de cielo falso de Mega Mall Módulo B, S.P.S.**

Fuente: Cordón, E. (2018). *Vista de levantamientos curvos de cielo falso de Mega Mall Módulo B* [modelo 3D].

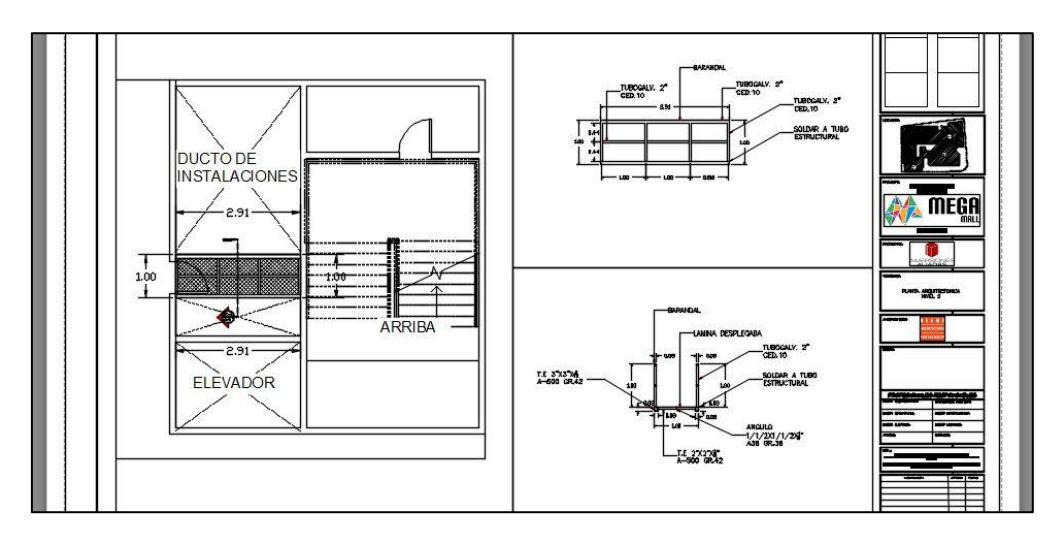

**Ilustración 42. Vista de levantamiento 3D de Mega Mall Módulo B, S.P.S.**

<span id="page-49-1"></span>Fuente: Cordón, E. (2018). *Vista de levantamiento 3d de Mega Mall Módulo B* [modelo 3D].

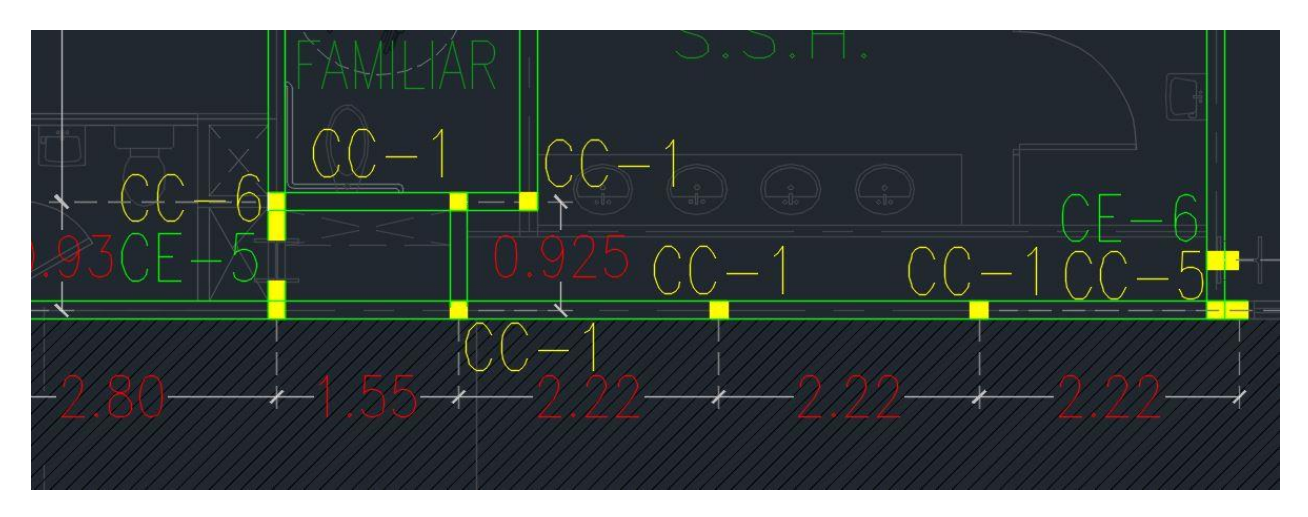

<span id="page-49-2"></span>**Ilustración 43. Vista de levantamiento 3D de Mega Mall Módulo B, S.P.S.**

Fuente: Cordón, E. (2018). *Vista de levantamiento 3d de Mega Mall Módulo B* [modelo 3D].

# <span id="page-50-0"></span>**6.6. CAPÍTULO VI**

# **Semana:** 20 -25 de agosto 2018, lunes a sábado

**Resumen:** Durante la sexta semana se trabajó en detalles estructurales los cuales son asignados por los ing. Estructurales del proyecto. Se asignaron diseños estructurales en el área de foodcourt donde se diseñó el soporte el cual tendrá sujetado todo el cielo falso. También se trabajó en detalles de losas cero de concreto en el área de modulo A entre otros detalles.

También se realizó el nuevo diseño del recubrimiento de la fachada principal el cual se generó una triangulación y se dividió en 8 cuadros exactos para su montaje en campo sea más eficiente.

# **Asignaciones:**

- Levantamiento virtual de todo el complejo en construcción
- Corrección de detalles
- Realización de visitas a campo
- Realización de planos en AutoCAD
- Realización de detalle de elementos de cielo falso

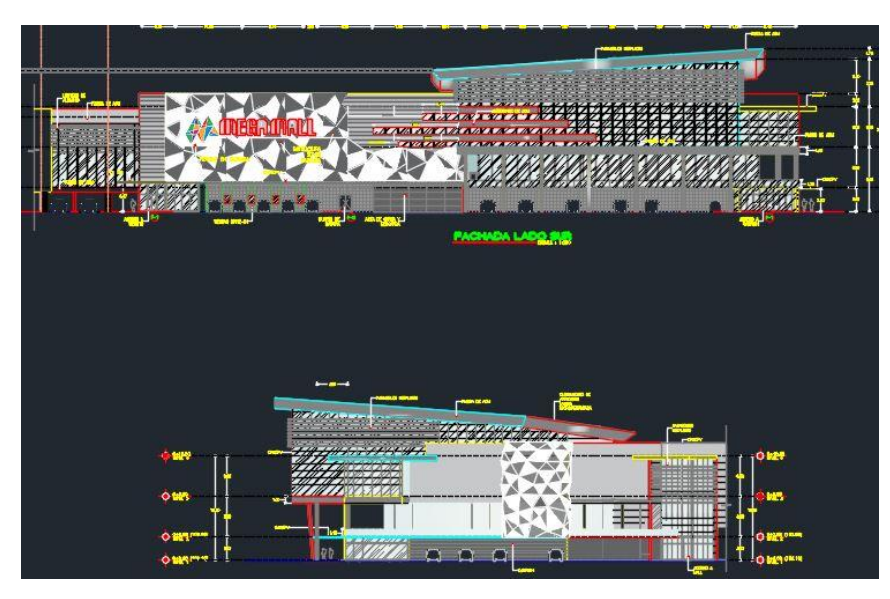

**Ilustración 44. Vista de levantamiento 3D de Mega Mall Módulo B, S.P.S.**

<span id="page-50-1"></span>Fuente: Cordón, E. (2018). *Vista de levantamiento 3d de Mega Mall Módulo B* [modelo 3D].

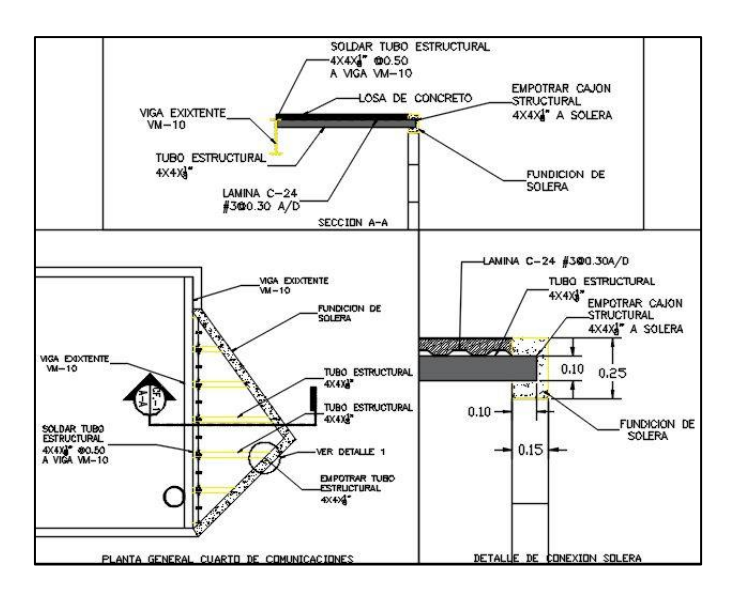

**Ilustración 45. Vista de levantamiento de losa de Módulo A, S.P.S.**

<span id="page-51-1"></span>Fuente: Cordón, E. (2018). *Vista de levantamiento de losa del Módulo A* [modelo 3D].

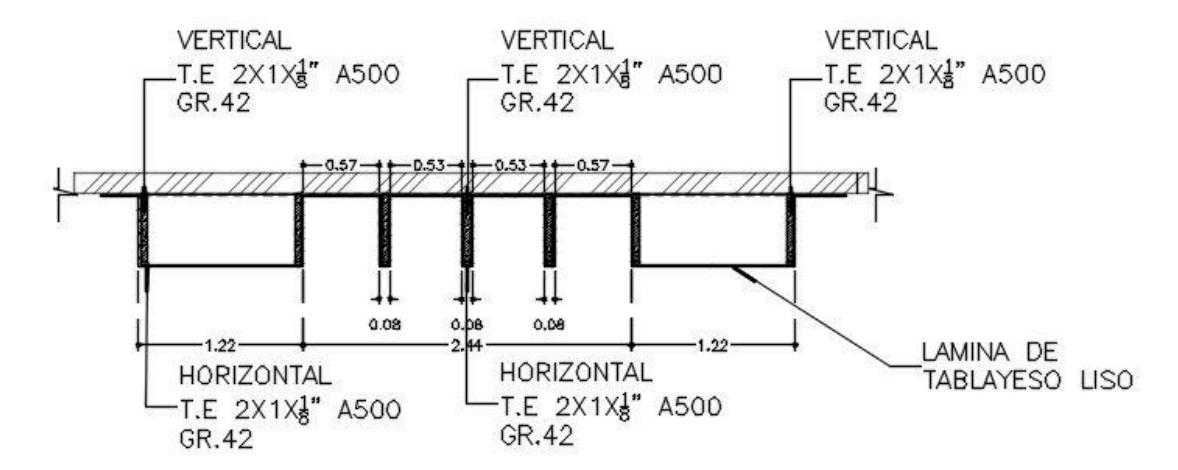

**Ilustración 46. Vista de levantamiento de detalle de cielo falso, S.P.S.**

<span id="page-51-2"></span><span id="page-51-0"></span>Fuente: Cordón, E. (2018). *Vista de levantamiento de detalle de cielo falso* [modelo 3D].

### **6.7. CAPÍTULO VII**

**Semana:** 27 de agosto a 1 de septiembre del 2018, lunes a sábado

**Resumen:** Durante la séptima semana se trabajó en detalles estructurales del cielo falso ya que se crearon varios cambios en sus dimensiones y se agregó un material traslucido par la iluminación en el centro del foodcourt, También se trabajó en las instalaciones eléctricas e hidráulicas en los kioscos de Mega Mall ya que fueron reubicados y cambio su distribución, se trabajó en áreas de mantenimiento y comedores para empleados y guardias de Mega Mall.

# **Asignaciones:**

- Corrección de detalles
- Realización de visitas a campo
- Realización de planos en AutoCAD
- Realización de detalle de elementos de cielo falso
- Corrección de planos en AutoCAD
- Diseño de áreas de servicio

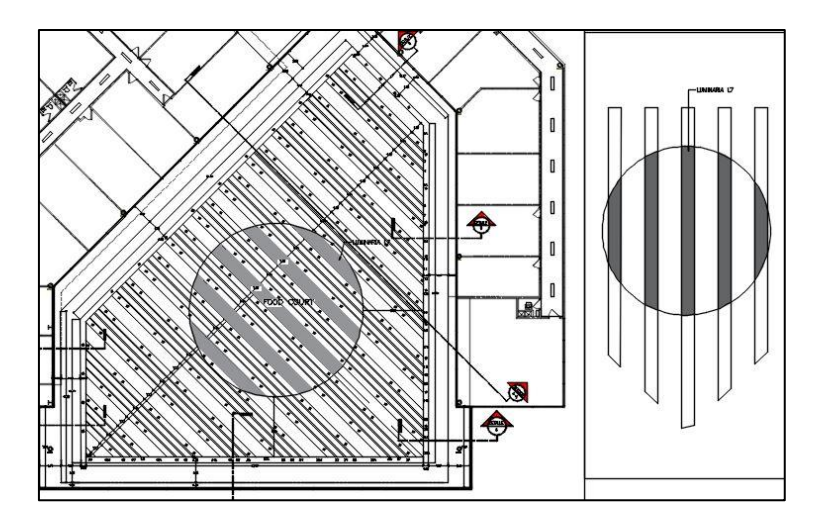

**Ilustración 47. Vista de levantamiento de losa de Módulo A, S.P.S.**

<span id="page-52-0"></span>Fuente: Cordón, E. (2018). *Vista de levantamiento de losa del Módulo A* [modelo 3D].

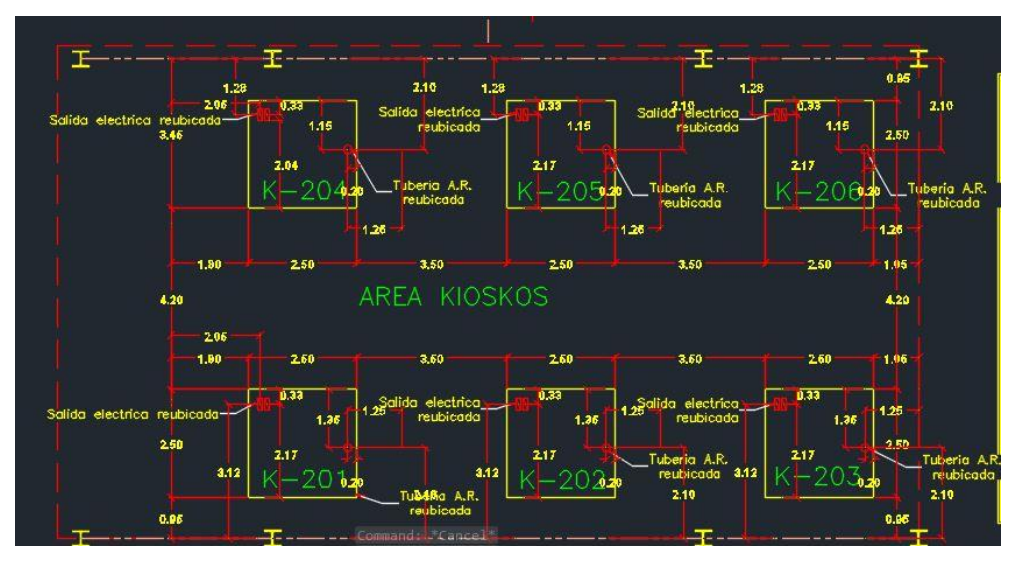

**Ilustración 48. Vista de levantamiento de losa de Módulo A, S.P.S.**

<span id="page-52-1"></span>Fuente: Cordón, E. (2018). *Vista de levantamiento de losa del Módulo A* [modelo 3D].

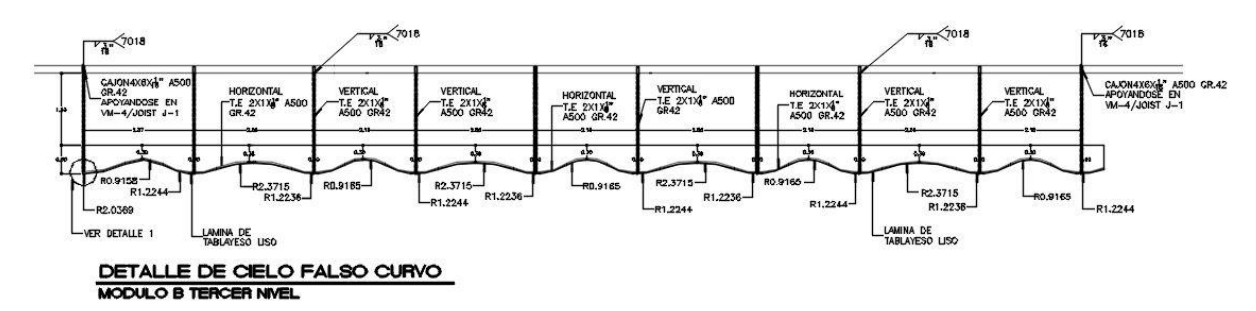

## **Ilustración 49. Vista de levantamiento de losa de Módulo A, S.P.S.**

<span id="page-53-1"></span><span id="page-53-0"></span>Fuente: Cordón, E. (2018). *Vista de levantamiento de losa del Módulo A* [modelo 3D].

# **6.8. CAPÍTULO VII**

**Semana:** 3 de septiembre a 8 de septiembre del 2018, lunes a sábado

**Resumen:** Durante la octava semana se trabajó en detalles estructurales del módulo D realizando supervisión en campo con la intención de comprender el detalle para poderlo digitalizar en AutoCAD, también se trabajó en planta de luminaria y planta constructiva de luminaria, se creó un levantamiento de la tienda existente Carrión la cual será de molida para la nueva creación del modulo C.

# **Asignaciones:**

- Corrección de detalles
- Realización de visitas a campo
- Realización de planos en AutoCAD
- Realización de detalle de elementos de cielo falso
- Corrección de planos en AutoCAD
- Diseño de áreas de servicio

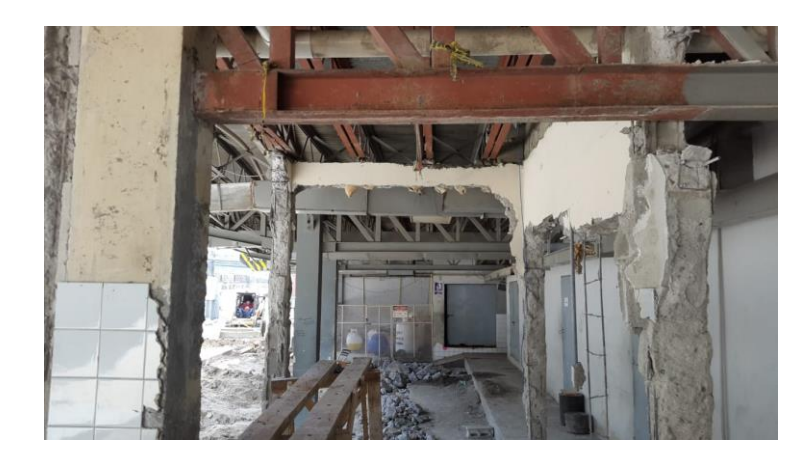

## **Ilustración 50. Vista de demolición de Módulo c, S.P.S.**

<span id="page-54-1"></span>Fuente: Cordón, E. (2018). *Vista de demolición del Módulo c* [modelo 3D].

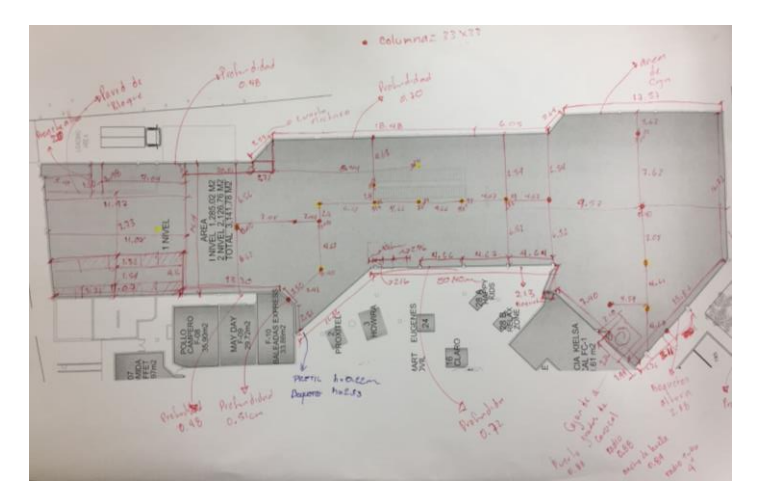

**Ilustración 51. Vista de levantamiento de Carrión, S.P.S.**

<span id="page-54-2"></span>Fuente: Cordón, E. (2018). *Vista de levantamiento de Carrión* [modelo 3D].

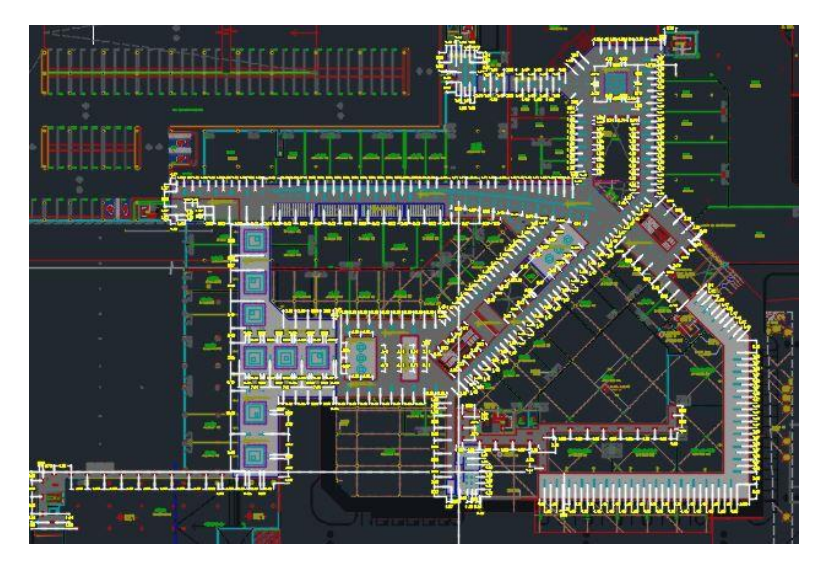

**Ilustración 52. Vista de planta de luminaria, S.P.S.**

<span id="page-54-3"></span><span id="page-54-0"></span>Fuente: Cordón, E. (2018). *Vista de planta de luminaria* [modelo 3D].

# **6.9. CAPÍTULO VII**

**Semana:** 10 de agosto a 15 de septiembre del 2018, lunes a sábado

**Resumen:** Durante la novena semana se trabajó en detalles estructurales del módulo A en el tercer nivel ya que se fue asignado dicho modulo para su supervisión, en donde se realizó diferentes levantamientos para fundición de losa en áreas de tiendas y kioscos de Mega Mall

También se crearon detalles estructurales para soportar el peso de las paredes de vidrio que cerrarían dicha área en supervisión, También se creó un detalle de verja para seguridad del área de aires acondicionados en la azotea del nivel 3 en el módulo A.

# **Asignaciones:**

- Corrección de detalles
- Realización de visitas a campo
- Realización de planos en AutoCAD
- Realización de detalle de elementos de cielo falso
- Corrección de planos en AutoCAD
- Diseño de áreas de servicio

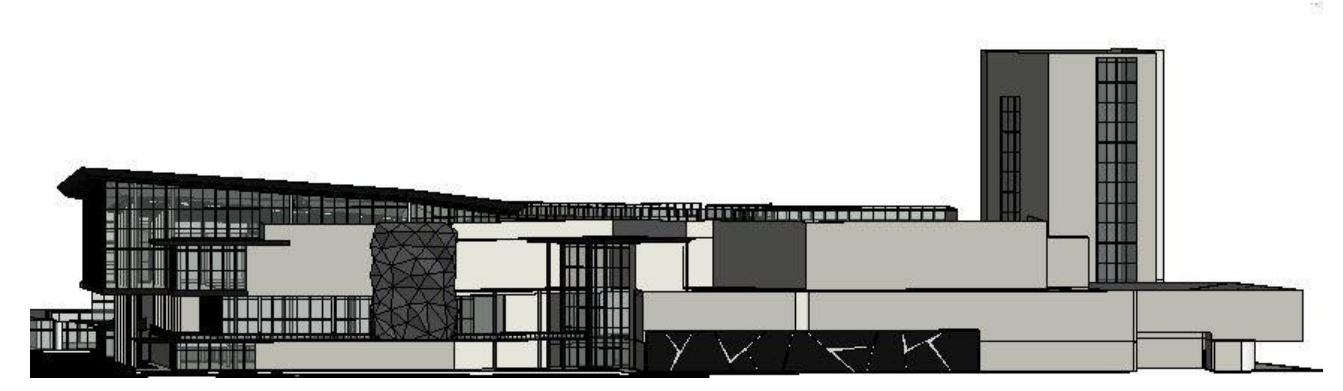

**Ilustración 50. Vista de levantamiento de Mega Mall, S.P.S.**

Fuente: Cordón, E. (2018). *Vista de modelado de mega mall* [modelo 3D].

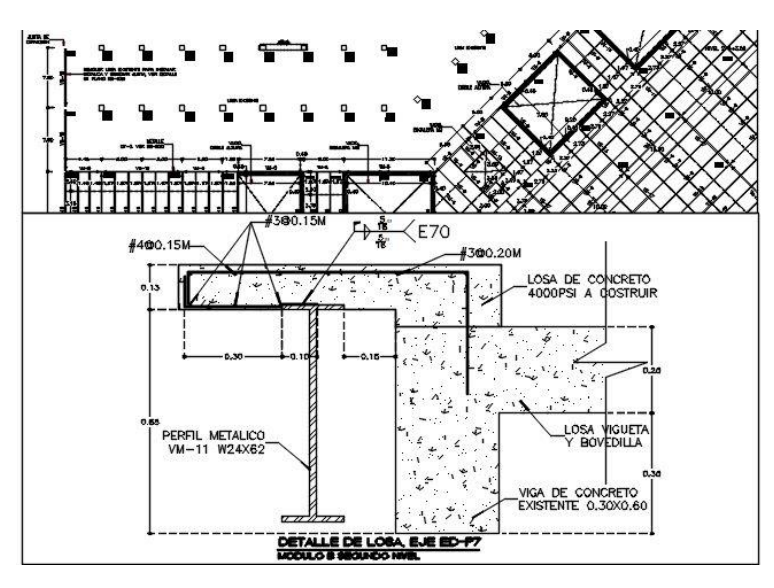

**Ilustración 51. Vista de detalle de viga modulo B, S.P.S.**

Fuente: Cordón, E. (2018). *Vista de detalle de viga modulo b* [modelo 3D].

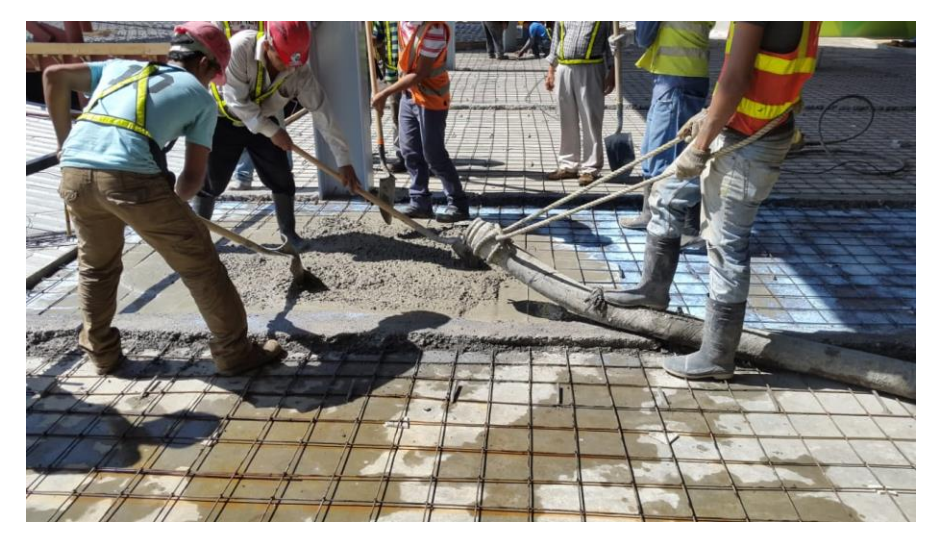

**Ilustración 60. Preparación de fundido de losa, S.P.S.**

Fuente: Cordón, E. (2018). *Preparación de fundido de losa* [modelo 3D].

# **VII. CONCLUSIONES**

- <span id="page-57-0"></span>- El hormigón pulido brinda una excelente resistencia al alto tráfico y permite darles acabados a las edificaciones brindándonos muchos beneficios en los proyectos, desde su fácil preparación e implementación como en la economía y su uso en grandes dimensiones.
- La investigación del hormigón pulido permitió tener un mejor conocimiento en campo sobre dicho material ya que se facilitó la comprender su rendimiento al alto tráfico, su preparación en campo, beneficio, aplicación y su funcionalidad en un proyecto.
- La realización del modelado en tercera dimensión es una oportunidad de lograr visualizar cualquier elemento antes de su elaboración permitiendo observar la funcionalidad de los elementos estructurales, paredes, losas y detalles de acabados con la intención de facilitar detalles al proyecto en curso.
- La supervisión en un proyecto es muy importante ya que esto brinda mayores conocimientos y experiencias ayudando a comprender la funcionalidad real de los elementos diseñados en las oficinas de diseño, permitiendo tener una mejor comprensión de la funcionalidad y su preparación de los elementos a diseñar, cumpliendo así con los objetivos a lograr.

# **VIII.RECOMENDACIONES**

# <span id="page-58-1"></span><span id="page-58-0"></span>**8.1. RECOMENDACIONES PARA LA PRACTICA**

- Involucrar más al estudiante en campo ya que es muy importante comprender la aplicación de materiales y su elaboración.
- <span id="page-58-2"></span>- Se recomiendo la implementación de casilleros o áreas donde el obrero pueda guardar sus pertenencias durante el horario laboral.

## **8.2. RECOMENDACIONES PARA LA UNIVERSIDAD**

- Durante el trascurso de la carrera se deben realizar más visitas de campo, Ya que con ejemplos de la vida real se aprende y comprende mejor y se aprende mucho más.
- Reforzar las clases de administración de obras e instalaciones (Hidrosanitarias y eléctricas) ya que estas son de suma importancia al momento de estar en campo.
- Incentivar la relación entre carreras (Ingenierías y Arquitectura) ya que en campo uno se complementa todo tipo de profesionales.

# **IX. CONOCIMIENTOS APLICADOS**

<span id="page-59-0"></span>Durante el período de práctica profesional, para la realización optima y eficiente de las actividades y responsabilidades, se han aplicado diferentes conocimientos los cuales se adquirieron en lo largo de la carrera de arquitectura tales como: materiales de construcción, sistemas constructivos, ofimática, instalaciones eléctricas e hidráulicas, estructuras, percepción y representación y todos los diseños. fortaleciendo el trabajo a realizar en la práctica profesional, teniendo una mejor comprensión del proyecto en curso y manteniendo una buena comunicación con los demás compañeros de trabajo arquitectos e ingenieros. adquiriendo nuevos conceptos y procesos constructivos.

Los softwares más utilizados durante la práctica profesional fueron: Microsoft power point, AutoCAD y revit. ya que con estos programas logre desarrollar todos trabajos asignados en el trascurso de práctica.

Se utilizó revit para la elaboración de todo el levantamiento en tercera diminución de mega mall y complementándonoslo con su estructura y elaboración de cielo falso, columnas, vigas y detalles estructurales.

# **X.VALORACIÓN DE LA PRÁCTICA**

<span id="page-60-0"></span>La práctica profesional es un periodo de aprendizaje en el que nos prepara y guía para el mundo laboral, en las 10 semanas de práctica se logra tener una mejor comprensión y se adquieren muchos y nuevos conocimientos los cuales servirán para completar mi capacidad ampliándolos y mejorándolos profesionalmente.

La práctica profesional permite crear experiencias laborales con situaciones reales en la cual se desarrolla capacidades para resolver los problemas de manera rápida. también es una oportunidad en la que la persona aprende sobre uno mismo, incentiva el desarrollo personal, enfrentando nuevas experiencias.

La práctica profesional en Mega Mall permitió ampliar los conocimientos sobre estructura metálica y de concreto, También permitió tener una experiencia laboral en la vida real lo cual ayuda a mejorar el entendimiento de la construcción y de la arquitectura en un proyecto de gran magnitud.

# <span id="page-61-0"></span>**XI. REFERENCIAS BIBLIOGRÁFICAS**

- (s.f.). Obtenido de tureforma.org: http://www.tureforma.org/art-gallery-tatuajes-diseno-yarte-by-setrabe-arquitectura/
- (2000). Obtenido de Galistor: https://www.galistar.es/hormigon-pulido/
- Chagoya, E. R. (11 de Julio de 2008). *Metodos y Tecnicas de Investigacion* . Obtenido de https://www.gestiopolis.com/metodos-y-tecnicas-de-investigacion/
- Comunicae.es. (06 de Julio de 2017). *El hormigón impreso cumple 50 años revolucionando la construcción*. Recuperado el 08 de Agosto de 2018, de https://www.comunicae.es/nota/el-hormigon-impreso-cumple-50-anos\_1-1188311/
- EcuRed. (24 de Noviembre de 2014). *Sketchup*. Recuperado el 08 de Agosto de 2018, de https://www.ecured.cu/SketchUp
- *Erik*. (14 de Febrero de 2017). Obtenido de mosmolsnab.ru: http://mosmolsnab.ru/hormigonpulido-colores/
- Evans, G. (2016). *Biblioteca Pública Lawrence / Gould Evans*. Obtenido de archdaily.com: https://www.archdaily.com/784930/lawrence-public-library-gould-evans
- Gruppe, H. (Abril de 29 de 2015). *¿Qué es Revit y para qué sirve en el modelado BIM?* Recuperado el 10 de Agosto de 2018, de http://www.hildebrandt.cl/que-es-revit-ypara-que-sirve-en-el-modelado-bim/
- Jaime, A. (2015 de Junio de 2015). *Programa arquitectura de renderizado en tiempo real: Lumion*. Recuperado el 09 de Agosto de 2018, de https://www.lumion.es/programade-arquitectura/
- Javier Pérez Uribarri, N. E. (15 de Noviembre de 2011). *Bilbao Arena / ACXT*. Recuperado el 09 de Agosto de 2018, de https://www.archdaily.com/183721/bilbao-arena-acxt
- KAISER.J. (06 de Julio de 2017). *El hormigón impreso cumple 50 años revolucionando la construcción*. Recuperado el 09 de Agosto de 2018, de Comunicae.es: https://www.comunicae.es/nota/el-hormigon-impreso-cumple-50-anos\_1-1188311/
- La Prensa. (19 de Mayo de 2017). *Colegio de Ingenieros ya suma 6000 agremiados.* Obtenido de http://www.laprensa.hn/economia/1072656-410/colegio-de-ingenieros-ya-suma-6000-agremiados
- Portal, D. C. (26 de Julio de 2016). *Autocad*. Recuperado el 08 de Agosto de 2018, de http://www.3dcadportal.com/autocad.html
- Widogski, J. (14 de Julio de 2010). *Metodologia de la Investigacion*. Obtenido de Poblacion y Muestra: http://metodologiaeninvestigacion.blogspot.com/2010/07/poblacion-ymuestra.html
- *Yiling Shen*. (16 de Mayo de 2018). Obtenido de Plataforma Arquitectura: https://www.plataformaarquitectura.cl/cl/894491/hormigon-pulido-consideracionesde-fabricacion-y-uso-en-proyectos-de-arquitectura

# **ANEXOS**

#### <span id="page-64-0"></span>REQUISITOS GENERALES DE DISEÑO  $\mathbf 1$

#### $1.1$ Alcance

Estas normas técnicas describen requisitos generales de diseño aplicables a todas las estructuras reguladas por este código.

#### **Definiciones**  $12$

Las siguientes definiciones dan el significado a ciertos términos utilizados en estas normas

Carga muerta es la carga vertical debida al peso de todos los componentes permanentes, estructurales y no estructurales, de un edificio, tales como muros, pisos, techos y equipo fijo de servicio

Carga viva es la carga superpuesta por el uso y ocupación de un edificio, no se incluyen las cargas de viento, sismo o carga muerta.

Duración de carga es el período de aplicación continua de una carga dada, o la sumatoria de los periodos de aplicaciones intermitentes de la misma carga

#### Métodos de diseño  $1.3$

### 1.3.1 Generalidades

Los edificios y otras estructuras, y todas sus partes, deberán diseñarse y construirse para sostener, dentro de las limitaciones especificadas en este código, todas las cargas muertas y todas las otras cargas especificadas dentro de estas normas, en todas partes de este código. Las cargas de impacto deberán considerarse en el diseño de cualquier estructura donde ocurren cargas de impacto.

#### 1.3.2 Especificaciones

Las siguientes especificaciones con reconocidas por estas normas, para el diseño por viento.

(a) ASCE 7, Capítulo 6, Cargas Mínimas de Diseño para Edificios y Otras Estructuras

(b) ANSI EIA/TIA 222-E. Especificaciones Estructurales para Torres de Acero para Antenas y Estructuras que Soportan Antenas

(c) ANSI/NAAMM FP 1001, Especificaciones Guias para las Cargas de Diseño de Astas de Metal

#### 1.3.3 Racionalidad

#### 1.3.3.1 Generalidades

Cualquier sistema o método de construcción a ser usado, deberá estar basado en un análisis racional de acuerdo con principios bien establecidos de mecánica. Dichos análisis deberan resultar en un sistema que proporciona una ruta completa de cargas, capaz de transferir todas las cargas y fuerzas de su punto de ongen a los elementos resistentes a cargas. El análisis deberá incluir, pero no estar limitado a, las disposiciones de 1.3.3.2 hasta 1 3 5

### 1.3.3.2 Distribucion de cortante horizontal

La fuerza total lateral deberá distribuirse a las diferentes elementos verticales del sistema resistente a fuerzas laterales, en proporción a sus rigideces considerando la ngidez del sistema horizontal arnostrado o diafragma. Los elementos rigidos que se supone no forman parte del sistema resistente a cargas laterales, pueden incorporarse a la estructura si su efecto en la acción del sistema es considerado y proporcionado en el diseño.

### 1.3.3.3 Momentos de torsión horizontales

Deberán tomarse medidas para considerar las fuerzas inducidas en los elementos resistentes del sistema estructural que resultan de torsión horizontal debida a la excentricidad entre el centro de aplicación de las fuerzas laterales y el centro de rigidez del sistema resistente a fuerzas laterales. Las fuerzas no deberan reducirse debido a efectos torsionantes. Para los requisitos de torsión accidental para diseño sísmico, ver 3.6.

### 1.3.3.4 Estabilidad contra volteo

Todo edificio o estructura deberá diseñarse para resistir los efectos de volteo causados por las fuerzas laterales especificadas en estas normas. Ver 2.7 para viento y 3.5 para sismo.

### 1.3.3.5 Anclaje

Anclaje del techo en muros y columnas, y de las muros y columnas en la cimentación, deberá ser proporcionado para resistir las fuerzas de levantamiento y laterales que resulta de la aplicación de las fuerzas prescritas. Ver 1 11 para requisitos adicionales en muros de mampostería y de concreto.

### 1.3.4 Distribución crítica de cargas vivas

Donde los elementos estructurales están arreglados para crear continuidad, se deberá investigar las condiciones de carga que causarían cortantes y momentos máximos a lo largo del miembro.

#### 1.3.5 Incremento de esfuerzos

Todos los esfuerzos permisibles y valores especificados de soporte del suelo en este codigo para el diseño por esfuerzos de trabajo, pueden incrementarse un tercio cuando se consideren fuerzas de viento o sismo, ya sea actuando solas o en combinación con cargas verticales. No se permitirá incremento cuando solo actúen cargas verticales.

### 1.3.6 Factores de carga y combinaciones de carga

Cuando el diseño de un edificio u otra estructura, o una parte de ellos, está basado en el diseño de resistencia última (concreto), diseño plástico (acero) o diseño por carga y factor de resistencia (acero), cada componente deberá diseñarse para resistir el efecto más crítico de los factores de carga y combinaciones de carga, especificados en las normas técnicas de este código para los materiales correspondientes Cuando el diseño de un edificio o estructura, o cualquiera de sus partes, esté basado en esfuerzos permisibles de diseño o esfuerzos de trabajo, cada componente deberá diseñarse para resistir el efecto más crítico que resulta de las siguientes combinaciones de carga

- (a) Muerta más viva de piso más viva de techo
- (b) Muerta más viva de piso más viento
- (c) Muerta más viva de piso más sismo

La carga viva de piso no deberá incluirse cuando su inclusión resulta en esfuerzos menores en el miembro bajo investigación, la presión lateral del suelo deberá incluirse en el diseño cuando resulta en una combinación más crítica, la carga en grúas no necesita combinarse con la carga viva de techo o con más de la mitad de la carga de viento.

#### Diseño de piso  $1.4$

### 1.4.1 Generalidades

Los pisos deberán diseñarse para las cargas unitanas indicadas en la Tabla 1.4-1 Estas cargas deberán tomarse como cargas vivas mínimas en Kilogramos por metro cuadrado (Kg/m<sup>2</sup>) de proyección honzontal, para ser usadas en el diseño de edificios para la ocupación o uso indicado

| OCUPACIÓN O USO |                                    |                                                                | CARGA<br><b>UNIFORME</b> | CARGA<br>CONCENTRADA  |
|-----------------|------------------------------------|----------------------------------------------------------------|--------------------------|-----------------------|
|                 | Categoria                          | Descripción                                                    | Ka/m <sup>2</sup>        | Kg                    |
|                 | Aceras y calles de entrada         | Acceso público                                                 | 1 250                    | Ver nota b            |
|                 | 2 Areas de reuniones públicas s    | Areas con asientos fijos                                       | 250                      | 0                     |
|                 | y auditorios, incluye balcones     | Areas con asientos movibles y<br>otras áreas                   | 500                      | 0                     |
|                 |                                    | Escenarios y plataformas                                       | 625                      | 0                     |
|                 | 3 Armerías                         |                                                                | 750                      | 0                     |
| 4               | <b>Bibliotecas</b>                 | Cuartos de lectura                                             | 300                      | 500 <sup>d</sup>      |
|                 |                                    | Cuartos de libros                                              | 625                      | 750 <sup>1</sup>      |
| 5.              | Bodegas y almacenes                | Liviana                                                        | 625                      | O                     |
|                 |                                    | Pesada                                                         | 1 250                    | 0                     |
| 6               | Cornisas y marquesinas             |                                                                | 300 <sup>8</sup>         | 0                     |
| 7               | Cuartos de baño o sanitarios       |                                                                | Ver nota f               | O                     |
| 8               | Escuelas                           | Aulas                                                          | 200                      | 500 <sup>4</sup>      |
| 9.              | Estacionamientos o garajes         | Vehículos en general y/o taller                                | 500                      | Ver nota b            |
|                 |                                    | Automóviles privados (9 per-<br>sonas capacidad máxima)        | 250                      | Ver nota b            |
|                 | 10 Fábricas                        | Liviana                                                        | 375                      | 1 000 <sup>d</sup>    |
|                 |                                    | Pesada                                                         | 625                      | 1,500 <sup>9</sup>    |
| 11              | Graderías, palcos, bancas o sillas |                                                                | 500                      |                       |
| 12              | Hospitales                         | Cuartos y divisiones                                           | 200                      | 500 <sup>4</sup>      |
| 13              | imprentas                          | Cuartos de prensas                                             | 750                      | $1.250$ $8$           |
|                 |                                    | Cuartos de ordenación y<br>composición                         | 500                      | 1,000                 |
| 14              | Oficinas                           |                                                                | 250                      | 1,000                 |
|                 | 15 Puentes peatonales y pasarelas  |                                                                | 500                      | a                     |
|                 | 16 Residencial <sup>s</sup>        | Area basica de piso                                            | 200                      | $\overline{0}$        |
|                 |                                    | Balcones exteriores                                            | 300 <sup>6</sup>         | û                     |
|                 |                                    | Terrazas                                                       | 200 <sup>s</sup>         | 0                     |
| 17              | Salidas de lugares públicos "      |                                                                | 500                      | $\overline{0}$        |
| 18              | Sistemas de piso para acceso       | Uso de oficinas                                                | 250                      | 1,000 <sup>4</sup>    |
|                 |                                    | Uso de computadoras                                            | 500                      | $1,000^{\frac{d}{2}}$ |
| 19              | Terrazas en techos                 | Igual al área servida o para el<br>tipo de ocupación acomodada |                          |                       |
| 20              | Tiendas                            |                                                                | 500                      | 1,500 <sup>d</sup>    |

Tabla 1.4-1 Cargas uniformes y concentradas

#### Reducción alternativa de carga viva para pisos  $1.7$

Como una alternativa para la equación (6-1), las cargas vivas unitarias especificadas el la Tabla 14-1. pueden ser reducidas de acuerdo con la ecuación (7-1) para cualquier miembro, incluyendo losas planas, que tengan un área de influencia de 37 m<sup>2</sup> o más.

$$
L = L_o \left( 0.25 + \frac{4.6}{\sqrt{A_r}} \right)
$$
 (1.7-1)

11. A. 23. Page 19

donde:

- $A<sub>1</sub>$  = área de influencia, en m<sup>2</sup>. El área de influencia  $A<sub>1</sub>$  es cuatro veces el área tributana para una columna, dos veces el área tributana para una viga, igual al área del panel para una losa en dos direcciones, e igual al producto del claro por el ancho total del alma para vigas T prefabricadas.
- L = carga viva de diseño reducida por metro cuadrado del área soportada por el miembro
- L<sub>o</sub> = carga viva de diseño sin reducción por metro cuadrado del área soportada por el miembro (Tabla 1.4-1)

La carga viva reducida no deberá ser menor que el 50% de la carga viva unitaria L<sub>o</sub> para miembros que reciben carga solamente de un nivel, y no menos que el 40% de la carga viva unitana L. para otros miembros

#### $1.8$ Deflección

La ceflección de cualquier miembro estructural no deberá exceder los valores indicados en la Tabla 1.8-1, basándose en los factores indicados en la Tabla 1.8-2. El criterio de deflección que representa la condición más restringida debera aplicarse Los criterios de deflección para matenales no especificados deberá desarrollarse en una manera consistente con las disposiciones de esta sección Ve 155 para requisitos de contraflecha. Para concreto ver las normas técnicas complementanas para estructuras de concreto en este código

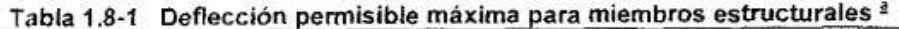

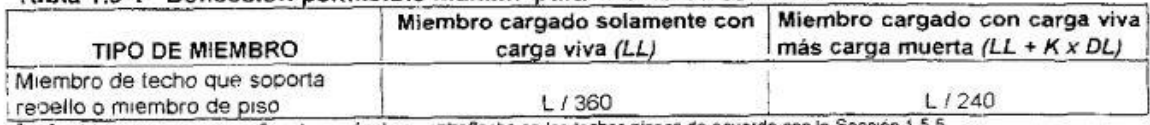

Se debera proporcionar suficiente pendiente o contraffecha en los techos pianos de acuerdo non la Sección 1 5.5

K es un factor determinado de la Tabla 1.8-2. L es la tongriud pet miembro en las mismas unigades que la deflección

### Tabla 1.8-2 Valor de "K"

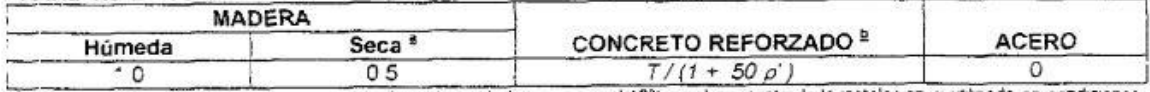